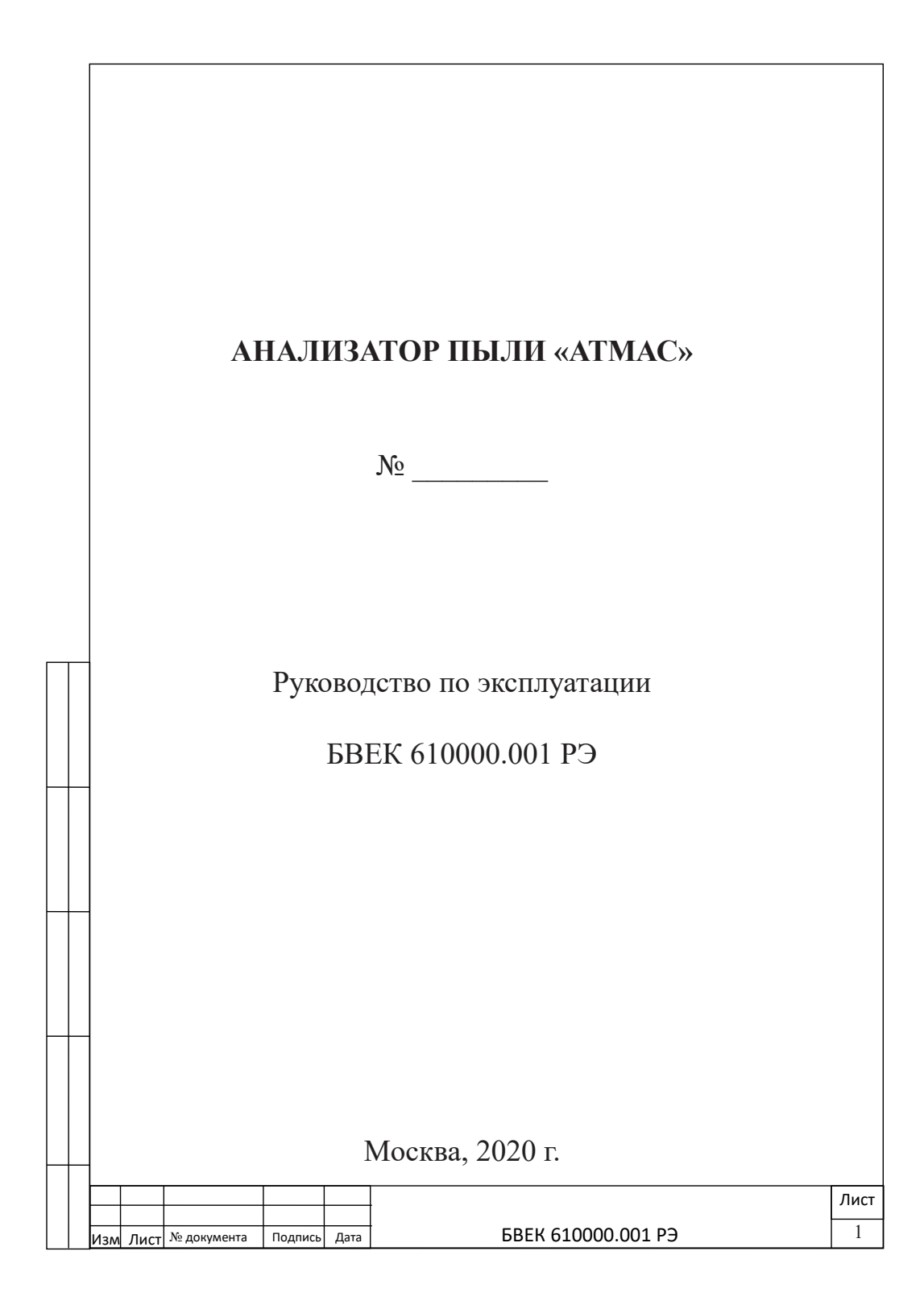

# **СОДЕРЖАНИЕ**

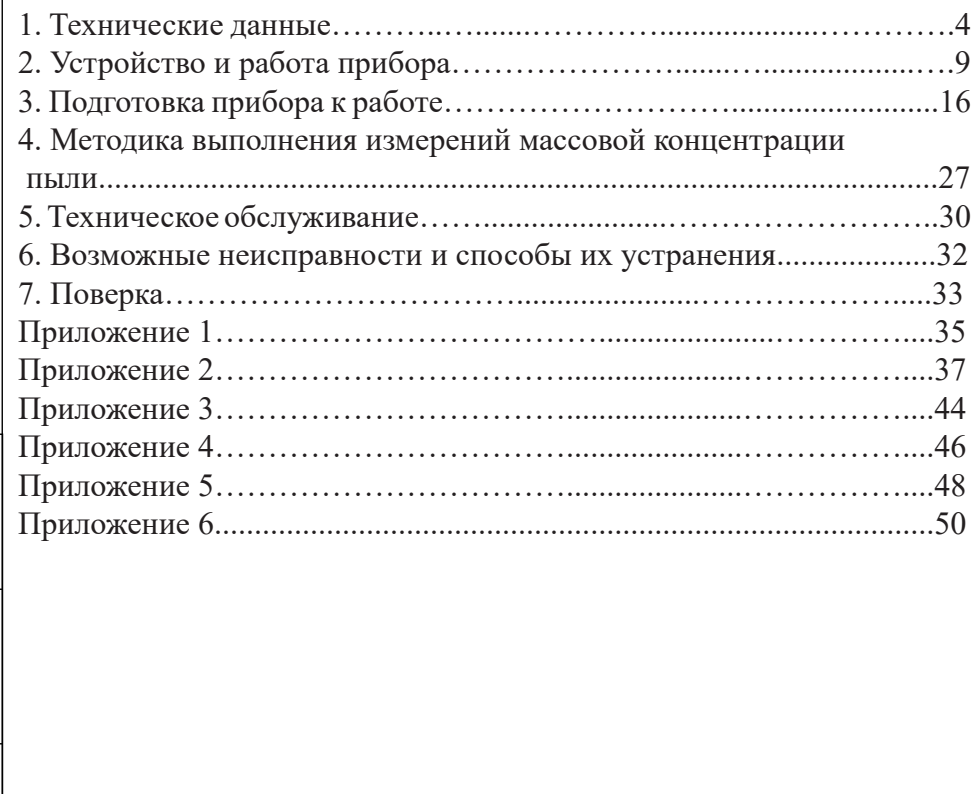

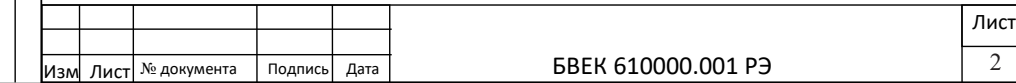

Настоящее руководство по эксплуатации содержит описание анализатора пыли «Атмас» БВЕК 610000.001 (далее прибор) для измерения массовой концентрации пыли, принцип действия, а также технические данные и другие указания, необходимые для правильной его эксплуатации.

Для безопасной и правильной эксплуатации комплекса необходимо выполнять требования «Правил технической эксплуатации электроустановок потребителей и правил техники безопасности при эксплуатации электроустановок потребителей», М., Энергоатомиздат, 1986.

Анализатор прошел испытания с целью утверждения типа средства измерения (Сертификат RU.C.31.002.A № 59541 выдан 21.08.2015г.), занесен в Государственный реестр средств измерений под №61362-15 и допущен к применению в Российской Федерации.

Анализатор оснащен импактором со сменными насадками для фракционного разделения взвешенных аэрозольных частиц (PM10, PM2,5).

Производитель имеет право вносить изменения, направленные на улучшение потребительских свойств анализатора, не влияющих не его метрологические характеристики.

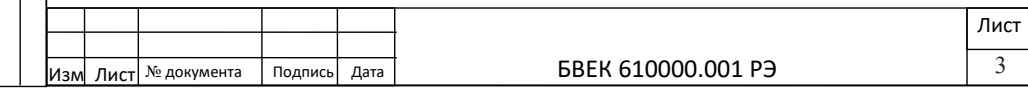

#### **1. Технические данные**

1.1. Назначение изделия.

1.1.1. Пылемер Атмас предназначен для экспрессных и инспекционных измерений, непрерывного мониторинга массовой концентрации пыли различного происхождения и химического состава при контроле предельно-допустимых концентраций в атмосферном воздухе, в воздухе рабочей зоны, при технологическом контроле чистоты воздуха объектов различного назначения, в воздухе санитарно-защитной зоны, промвыбросах, выбросах в атмосферу.

1.1.2. Область применения: для экспрессных, инспекционных измерений и непрерывного мониторинга содержания пыли при контроле предельно-допустимых массовых концентраций в атмосферном воздухе и в воздухе рабочей зоны, а также при технологическом контроле чистоты воздуха объектов различного назначения.

1.2. Технические характеристики анализатора

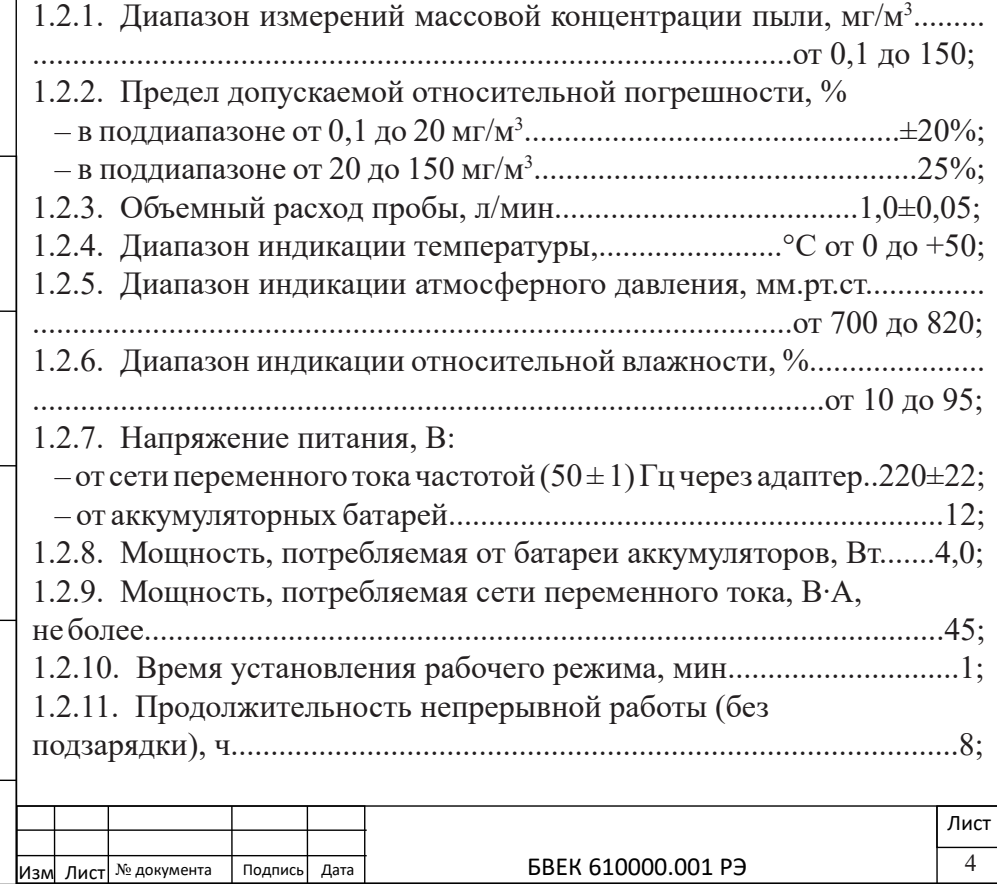

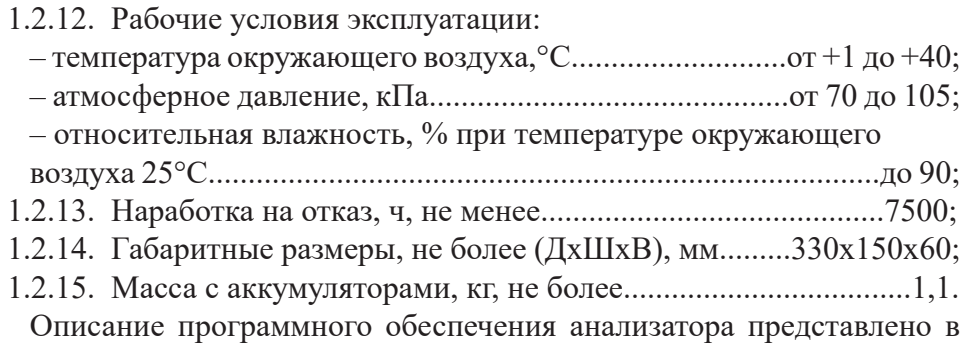

Приложении 2.

1.3. Состав изделия.

1.3.1. В состав анализатора пыли «Атмас» входят изделия, указанные в табл.1.

Таблица 1.

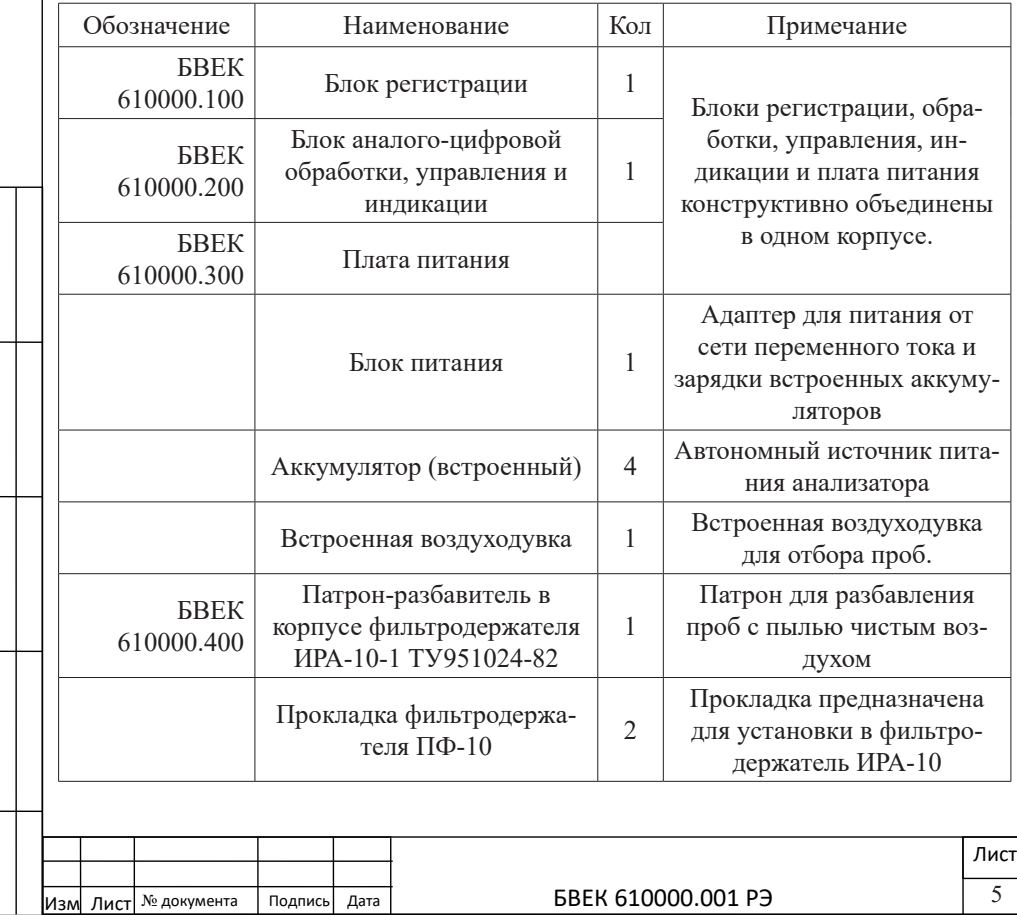

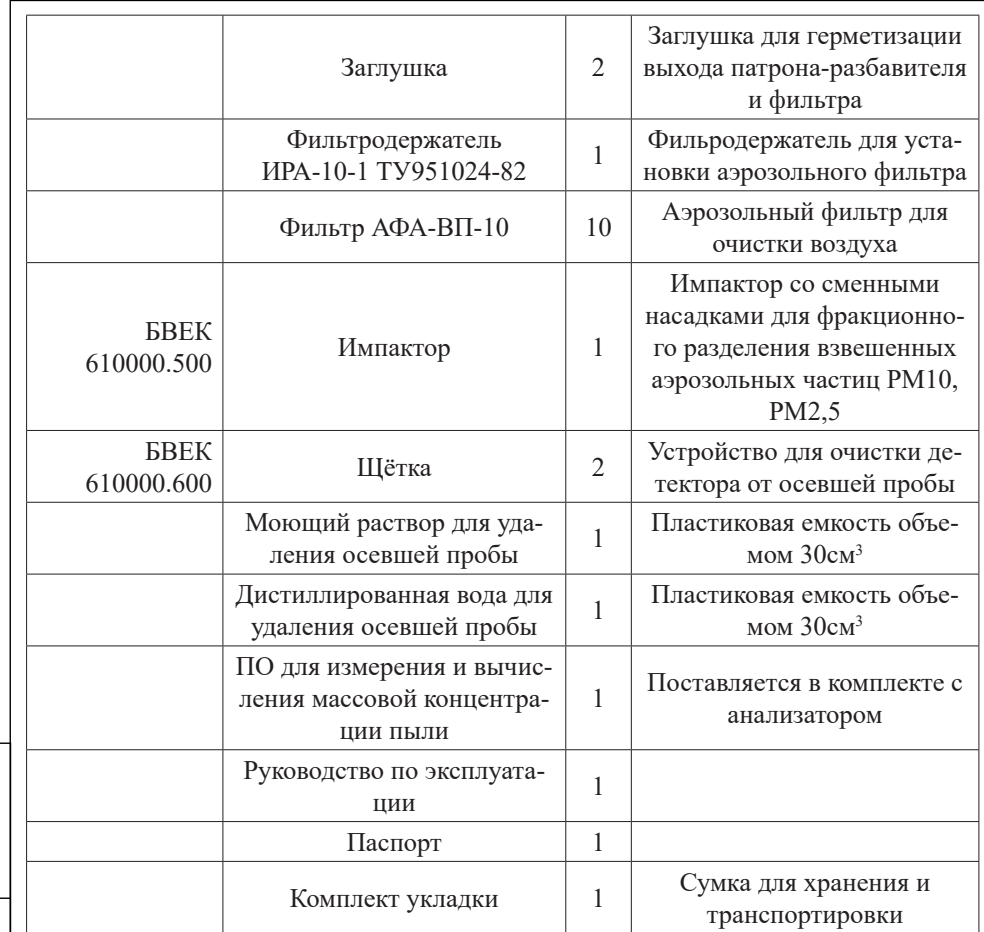

1.4. Принадлежности.

1.4.1. Блок питания предназначен для питания прибора от сети переменного тока частотой 50 Гц, с содержанием гармоник до 5% и номинальным напряжением  $220^{+22}$ <sub>-33</sub>B, а также для зарядки встроенных аккумуляторов.

1.4.2. Импактор БВЕК 610000.500 предназначен для фракционного разделения взвешенных аэрозольных частиц PM10, PM2,5, устанавливается на вход блока регистрации и имеет две сменные насадки.

1.4.3. Щетка БВЕК 610000.800 применяется для удаления осажденных проб пыли с поверхности датчика пыли, в качестве которого используется кварцевый пъезоэлемент. Чистящая поверхность щетки

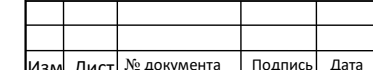

при этом смачивается моющим раствором и дистиллированной водой, которые удаляют осевшую пробу пыли.

1.4.4. Съемный патрон-разбавитель БВЕК 610000.400 применяется для разбавления проб с пылью чистым воздухом. Его рекомендуется использовать для отбора проб, когда массовая концентрация пыли в воздухе превышает 20 мг/м3. Патрон-разбавитель состоит из корпуса фильтродержателя ИРА-10-1, в котором смонтирована обойма для аэрозольного фильтра с установленной по центру калиброванной капиллярной трубкой.

Конструкция патрона-разбавителя разборная и предусматривает очистку от пыли его внутренних поверхностей и замену аэрозольного фильтра.

При хранении на выход патрона-осушителя устанавливается заглушка.

1.4.5. Аэрозольный фильтр АФА-ВП-10 устанавливается в фильтродержателе ИРА-10-1 и используется при операциях по подготовке к работе прибора для очистки пробоотборного тракта.

При хранении на выход устанавливается заглушка.

1.5. Маркировка и пломбирование.

1.5.1. На лицевой панели корпуса прибора нанесен товарный знак предприятия-изготовителя и тип прибора;

1.5.2. Заводской порядковый номер нанесен на тыльной стороне корпуса БУ.

1.5.3. Корпус прибора опломбирован разрушающимися пломбами, установленными на боковой поверхности корпуса. В случае нарушения пломбы предприятие-поставщик вправе отказаться от гарантийного ремонта прибора.

1.6. Хранение и транспортирование.

1.6.1. Перед упаковыванием прибор должен быть законсервирован по варианту защиты В3-10 ГОСТ 9.014-78 путем помещения в полиэтиленовый чехол с осушителем-силикагелем, который затем герметично заваривается.

1.6.2. Условия хранения комплекса в упаковке предприятия-изготовителя должны соответствовать условиям хранения 2 ГОСТ 15150-69:

а) закрытые или другие помещения с естественной вентиляцией без искусственно регулируемых климатических условий, где колебания

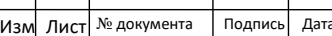

температуры и влажности воздуха существенно меньше, чем на открытом воздухе;

б) температура окружающего воздуха при хранении прибора от минус 5 до +40 °С;

в) относительная влажность воздуха при температуре +25°С до 98 %. 1.6.3. Срок защиты прибора без переконсервации в упаковке предприятия-изготовителя составляет 3 года в условиях хранения, указанных в п.1.6.2.

1.6.4. Сопроводительная документация в запаянном полиэтиленовом пакете должна быть уложена в тару так, чтобы ее можно было извлечь, не нарушая влагонепроницаемой укладки прибора.

1.6.5. Транспортирование комплекса в упаковке предприятия-изготовителя может производиться всеми видами транспорта на любые расстояния при условии обеспечения сохранности прибора и защиты его от внешних атмосферных воздействий.

1.6.6. Расстановка и крепление в транспортных средствах ящика с прибором должны обеспечивать его устойчивое положение, исключающее возможность смещения ящика и удара о другие ящики, а также о стенки транспортных средств. Прибор выдерживает транспортную тряску по проселочной дороге при доставке его грузовым автомобилем на расстояние до 500 км.

1.6.7. Диапазон температур при транспортировании – от минус 50°С до +50°С. Относительная влажность 98% при температуре +35°С.

1.7. Эксплуатационные ограничения.

1.7.1. Запрещается открывать крышку сетевого блока питания, заднюю панель корпуса прибора с включенной в сеть 220В вилкой блока питания.

1.7.2. Не включать прибор при снятом блоке регистрации, в состав которого входит, датчик пыли и высоковольтный электрод.

**ПОМНИТЕ!** При включенном положении кнопки «ПИТАНИЕ», даже при отключенной от сети переменного тока вилке, в высоковольтном блоке питания и на высоковольтном электроде может присутствовать высокое напряжение.

1.7.3. Запрещается пользоваться прибором в местах с наличием взрывоопасных паров и газов.

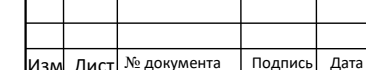

8

## **2. Устройство и работа прибора**

2.1. Прибор выполнен в виде портативного корпуса, в котором размещен блок управления (БУ), состоящий из электронных плат питания, измерения частоты, управления и индикации, измерения климатических параметров (рис. 1). В плате управления и индикации используется одноплатный компьютерный модуль «ТИОН». В корпусе БУ размещена воздуходувка. Блок регистрации (БР) установлен на верхнем торце корпуса прибора и размещен в отдельном кожухе. Прибор имеет автономное и сетевое питанием и вместе с принадлежностями размещаются в специальной носимой сумке.

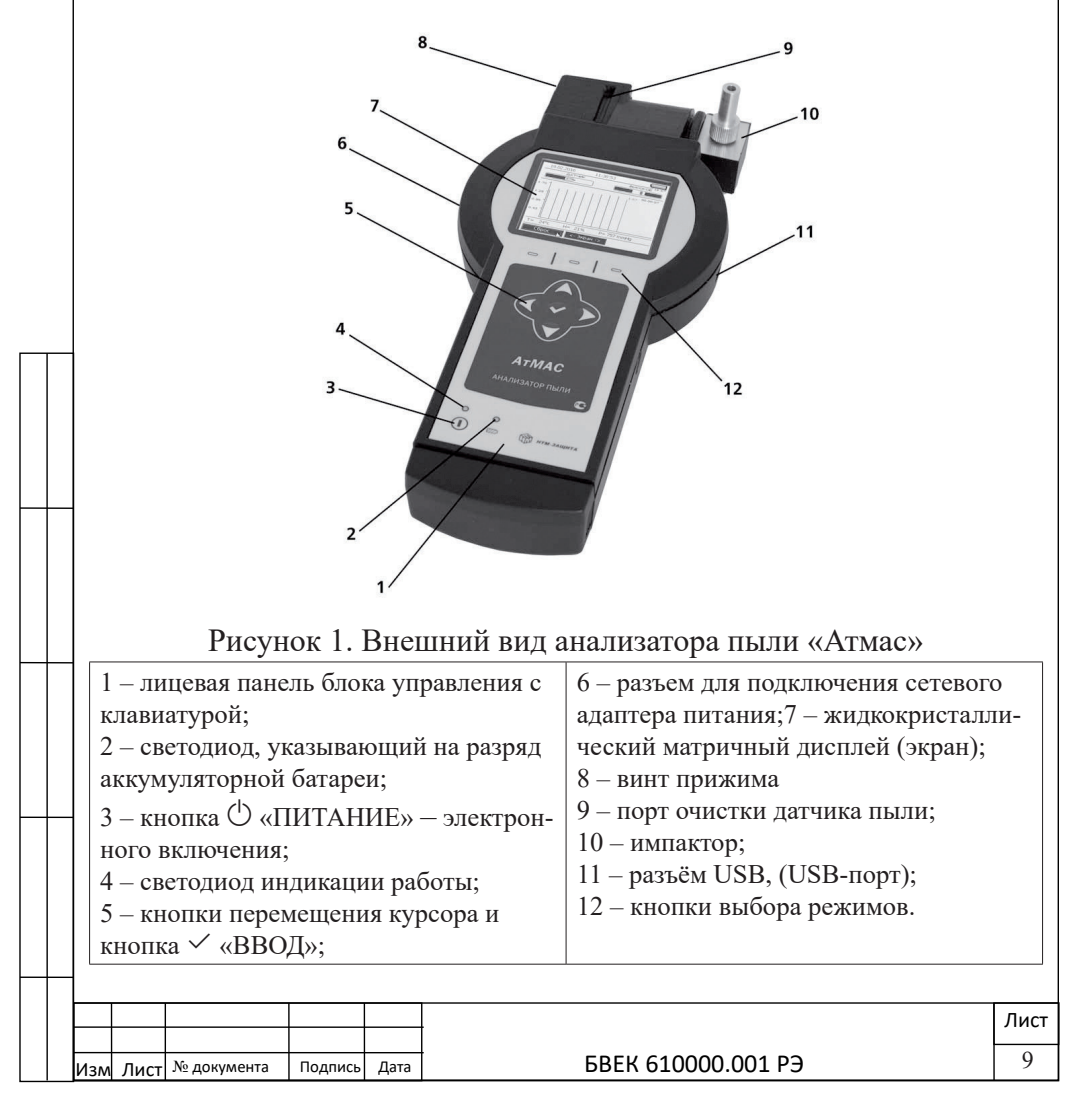

2.2. Блок регистрации массовой концентрации пыли 2.2.1. Принцип действия БР основан на заряде частиц пыли в поле коронного разряда, создаваемым высоковольтным электродом, и последующим их осаждением на поверхности датчика пыли, в качестве которого используется кварцевый пъезоэлемент (рис.2). При осаждении частиц пыли на поверхность датчика происходит изменение частоты его колебаний, которое пропорционально массе осевшей пыли.

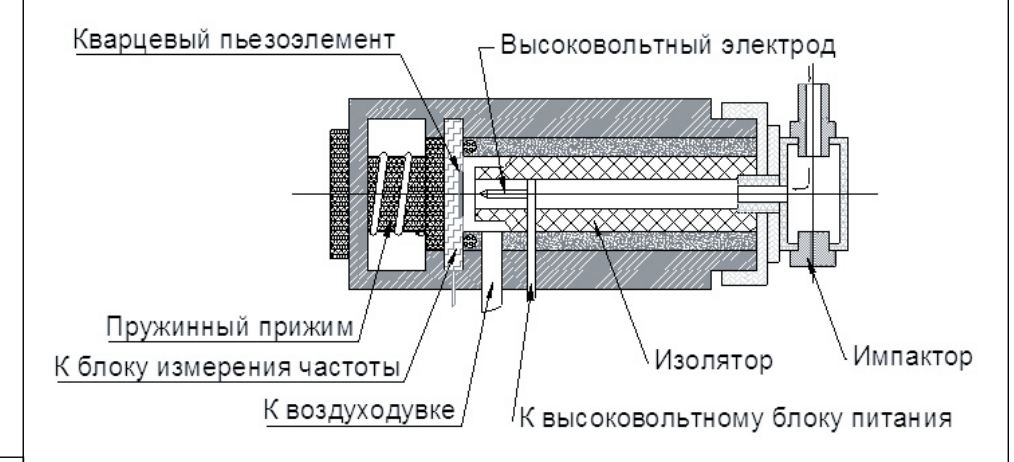

## Рисунок 2. Устройство блока регистрации

2.2.2. Блок регистрации выполнен из пластика и представляет собой пустотелый цилиндр, закрытый кожухом. Внутри цилиндра размещена пробоотборная камера, в которую вмонтирован высоковольтный игольчатый электрод. Накидная гайка, расположенная на входном фланце, позволяет крепить и извлекать из БР пробоотборную камеру вместе с изолятором, игольчатым электродом и импактором (рис. 3).

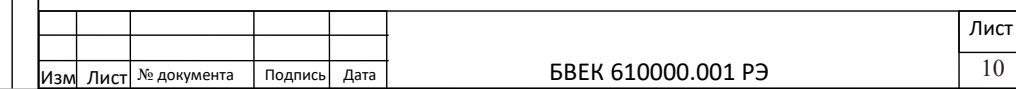

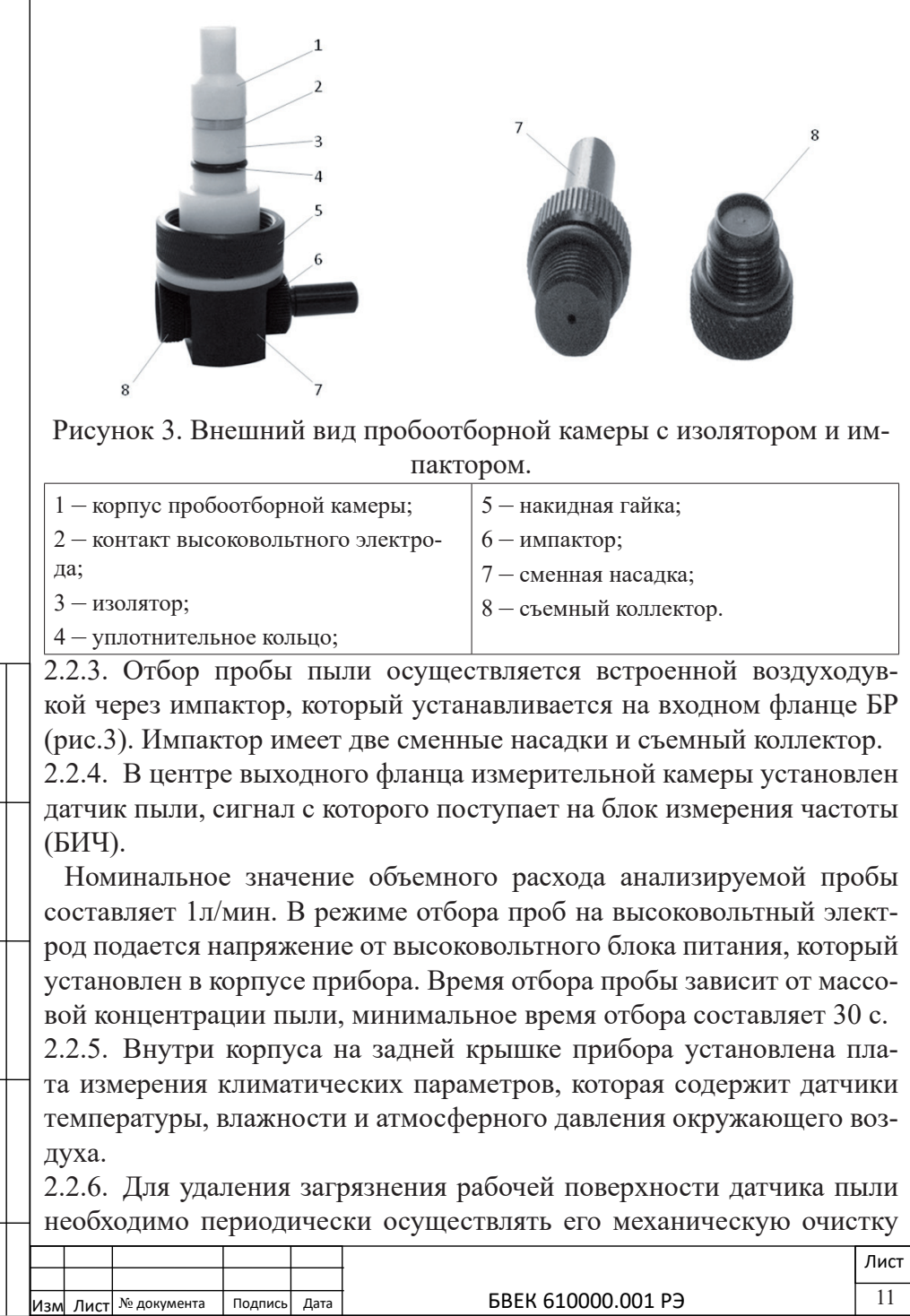

при помощи устройства очистки (щетки) со специальным гигроскопичным чистящим покрытием. Конструкция кожуха БР имеет порт очистки, в котором предусмотрены направляющие для установки щетки.

Датчик пыли крепится к плате и расположен на держателе, который может перемещаться с позиции отбора пробы на позицию очистки и обратно с помощью винтового привода, который позволяет установить необходимый зазор (4-5мм) между поверхностью датчика и боковой стенкой порта очистки.

В режиме отбора проб герметизацию пробоотборной камеры обеспечивает пружинный механизм, который прижимает плату датчика пыли к уплотнительной манжете.

В режиме очистки датчика пыли щетка устанавливается в направляющие с лицевой стороны прибора и протягивается через порт очистки. Предварительно покрытие щетки смачивается дистиллированной водой с моющим раствором БВЕК 610000.700, емкости с которыми входят в комплект поставки.

2.2.7. Положение держателя с датчиком пыли контролируется концевым выключателем, который при использовании порта очистки дополнительно блокирует напряжение на высоковольтном электроде. 2.3. Блок управления.

2.3.1. Блок управления (БУ) размещен в корпусе прибора из пластика, на котором расположены элементы управления и индикации. Функциональная схема прибора «Атмас» представлена на рис. 5. Блоки измерения частоты, напряжения и одноплатный компьютер размещены на единой плате. На отдельных платах размещен блок питания с аккумуляторной батареей и высоковольтный блок питания. Соединения всех плат осуществляется плоскими многожильными кабелями.

БУ имеет жидкокристаллический цветной матричный дисплей (7) высокого разрешения, который позволяет выводить данные в виде графиков (рис.1). При этом появляется дополнительная возможность в процессе измерений обрабатывать информацию и анализировать динамику изменения запыленности воздуха в контролируемых объектах. 2.3.2. Автоматическая работа БУ осуществляется рабочими кнопками, расположенными на лицевой панели (1) (рис. 1), которые выпол-

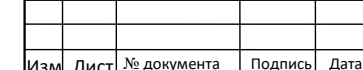

няют следующие функции:

–  $\circlearrowleft$  – «ПИТАНИЕ» – электронное включение прибора (3);

– — «ВЫБОР РЕЖИМА» – три кнопки под экраном (12);

– набор кнопок с указателями ▲▼ и ◄► для перемещения маркера по экрану (5);

–  $\checkmark$ – кнопка «ВВОД» для выполнения команды начала работы выбранного режима (5).

Светодиод (2), указывает на разряд аккумуляторной батареи, а светодиод (4) загорается при включении питания прибора.

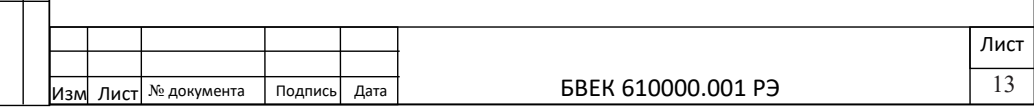

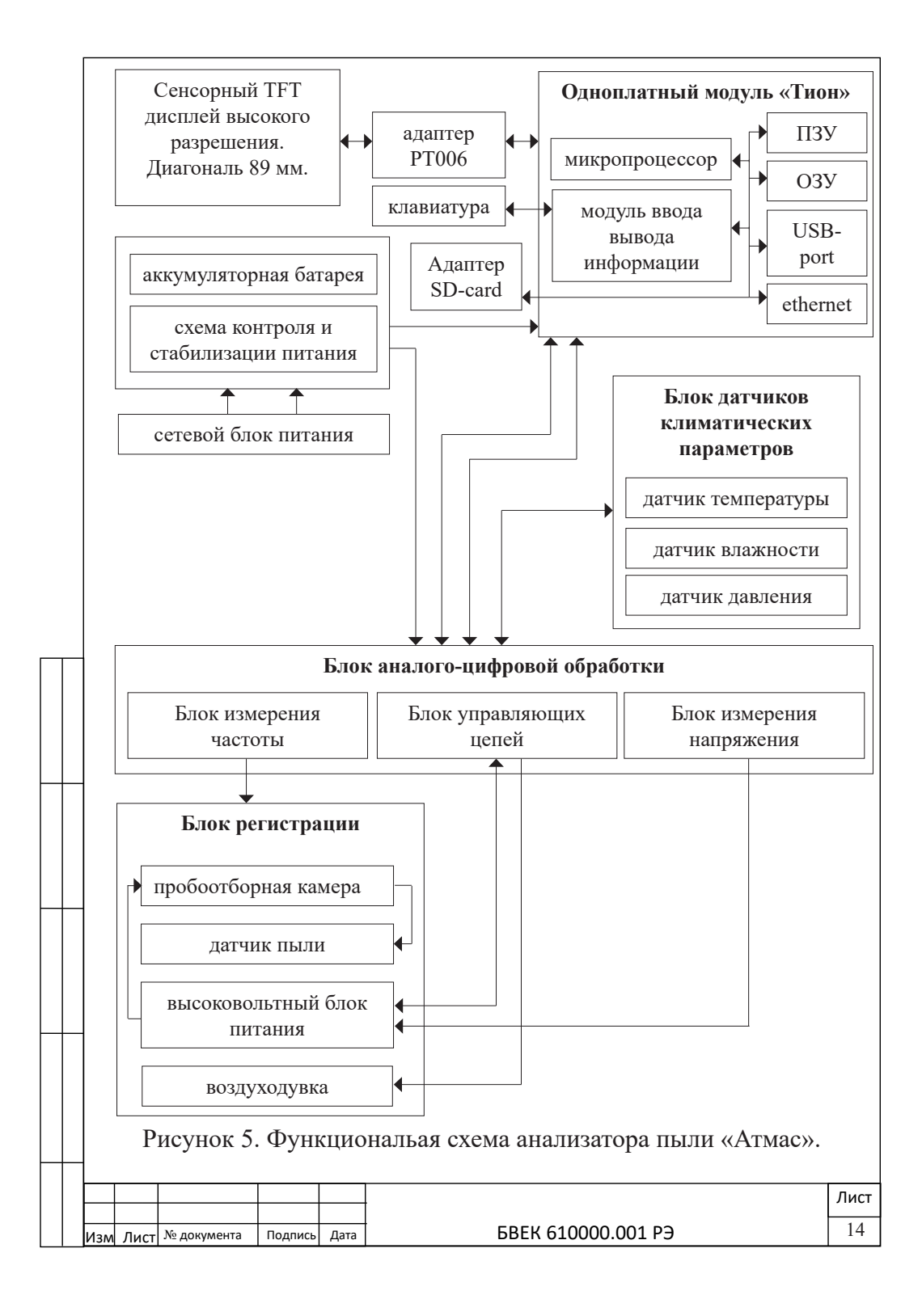

2.3.3. На боковой стенке корпуса справа (рисунок 1) установлен разъем (11), который используется для подсоединения внешних USB устройств. Слева имеется разъем (6) для подключения сетевого адаптера питания.

2.3.4. На тыльной стороне блока управления расположено гнездо для установки штатива.

2.3.5. Питание всех узлов БУ осуществляется через сетевой адаптер питания, либо от автономного источника постоянного тока (встроенной аккумуляторной батареи). В блоке питания предусмотрен индикаторный светодиод, отражающий наличие в сети напряжения 220В, а также процесс зарядки аккумуляторной батареи.

2.3.6. Включение и выключение напряжения БУ осуществляется кнопкой  $\bigcirc$  «ПИТАНИЕ».

2.3.7. Тип прибора и его заводской номер указаны на тыльной стороне БУ.

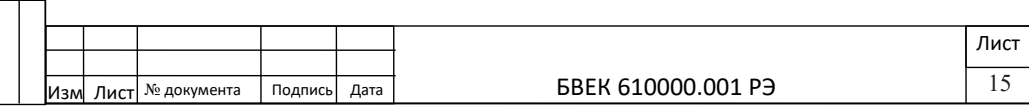

#### **3. Подготовка прибора к работе**

3.1. Общие указания.

3.1.1. После извлечения прибора из укладочной сумки необходимо провести внешний осмотр блоков.

При внешнем осмотре должно быть установлено:

– отсутствие механических повреждений, наличие герметизирующих уплотнений и соединений;

– комплектность;

– наличие свидетельства о поверке.

3.1.2. До начала работы с прибором изучите руководство по эксплуатации, конструкцию блоков и назначение органов управления.

3.2. Включение питания БУ.

3.2.1. Присоедините штекер сетевого блока питания к разъему ПИ-ТАНИЕ на БУ. Установите вилку блока питания в розетку сети переменного тока с напряжением 220В и частотой 50 Гц. В случае разряда аккумуляторной батареи, автоматически включается подзарядка – на блоке питания гаснет зеленый и загорается красный светодиод. Максимальное время зарядки не более 2,5 часа. По истечению этого времени БУ автоматически отключает зарядку аккумулятора и переходит в режим подзарядки (подзаряжать прибор можно в любой момент, до полной зарядки аккумулятора).

3.2.2. Нажмите и удерживайте не менее 2-х секунд кнопку электронного включения «ПИТАНИЕ». При этом происходит загрузка программы БУ и на экране появляется надпись:

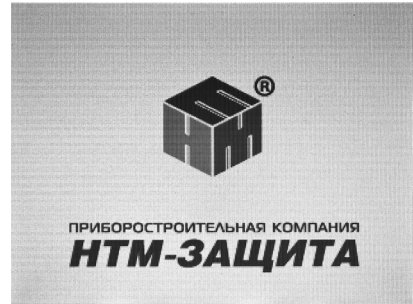

Далее БУ автоматически тестирует состояние аккумулятора, воздуходувки, блока измерения частоты и входит в режим ожидания команд от пользователя - «ПАМЯТЬ»; «СЕРВИС»; «ИЗМЕРЕНИЯ», которые

указаны на дисплее:

 $\frac{1}{2}$  Лист $\frac{1}{2}$  Медокумента | Подпись Дата | ВВЕК 610000.001 РЭ

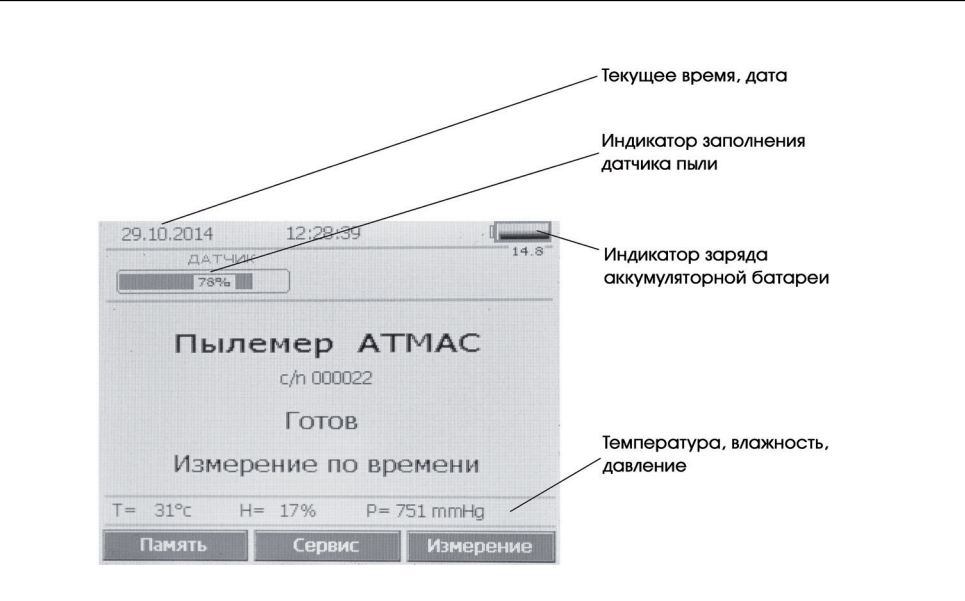

На экране указываются текущие данные – дата, время; климатические параметры (температура, влажность, давление); степень зарядки аккумуляторной батареи; степень заполнения датчика пробой пыли  $(%),$ 

3.2.3. При отклонениях рабочих параметров от заданных на экране после включения прибора появляются сообщения, характеризующие нарушения или неисправности, например, - «Зарядить аккумулятор». «Тест не прошел» и т.д. Следует зарядить аккумулятор (п.3.2.1) или устранить неисправность (п.6).

3.2.4. Выбор пункта меню осуществляется кнопками – ▬ «ВЫБОР РЕЖИМА», расположенными под информационной надписью на дисплее, а запуск осуществляется кнопкой  $\checkmark$  – кнопка «ВВОД», расположенной в центре клавиатуры на лицевой панели прибора.

3.3. Работа БУ прибора.

3.3.1. Работа пункта меню **«СЕРВИС»**

После выбора пункта меню «СЕРВИС» кнопкой «ВВОД» на дисплее появляются следующие пункты меню:

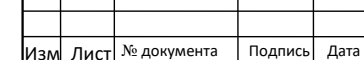

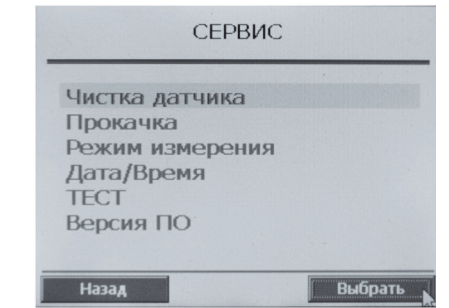

Выбор пункта осуществляется кнопками ▲ ▼ клавиатуры, а запуск выбранного пункта – кнопкой - «ВВОД» Выход из пункта меню осуществляется нажатием кнопки, которая расположена под информационной надписью на дисплее «НАЗАД».

3.3.1.1. Опция **«Чистка датчика»**. Уровень содержания отобранной пыли на поверхности датчика указывается на индикаторной шкале, которая располагается в левом верхнем углу дисплея (рисунок п.3.2.2). По мере накопления пыли на датчике в процессе отбора проб, шкала индикатора заполнения датчика пылью сдвигается вправо. При достижении 100% заполнения датчика пылью – на дисплее появится предупреждение о необходимости провести очистку датчика.

**ВНИМАНИЕ!** Прежде чем начать измерения проверьте уровень содержания пыли на поверхности датчика по индикаторной шкале. Не оставляйте на длительное время пробу пыли, собранную на датчике. Длительное нахождение пыли на датчике может затруднить процесс очистки.

3.3.1.1.1. Очистка поверхности датчика пыли проводится через порт очистки с помощью специальной щетки БВЕК 610000.600 (рис. 6). На поверхности щетки закреплены две гигроскопичные чистящие поверхности (малая и большая), которые смачиваются моющим раствором БВЕК 610000.700 (чистящая поверхность малая) и дистиллированной водой (чистящая поверхность большая).

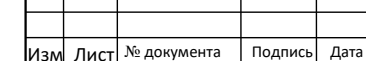

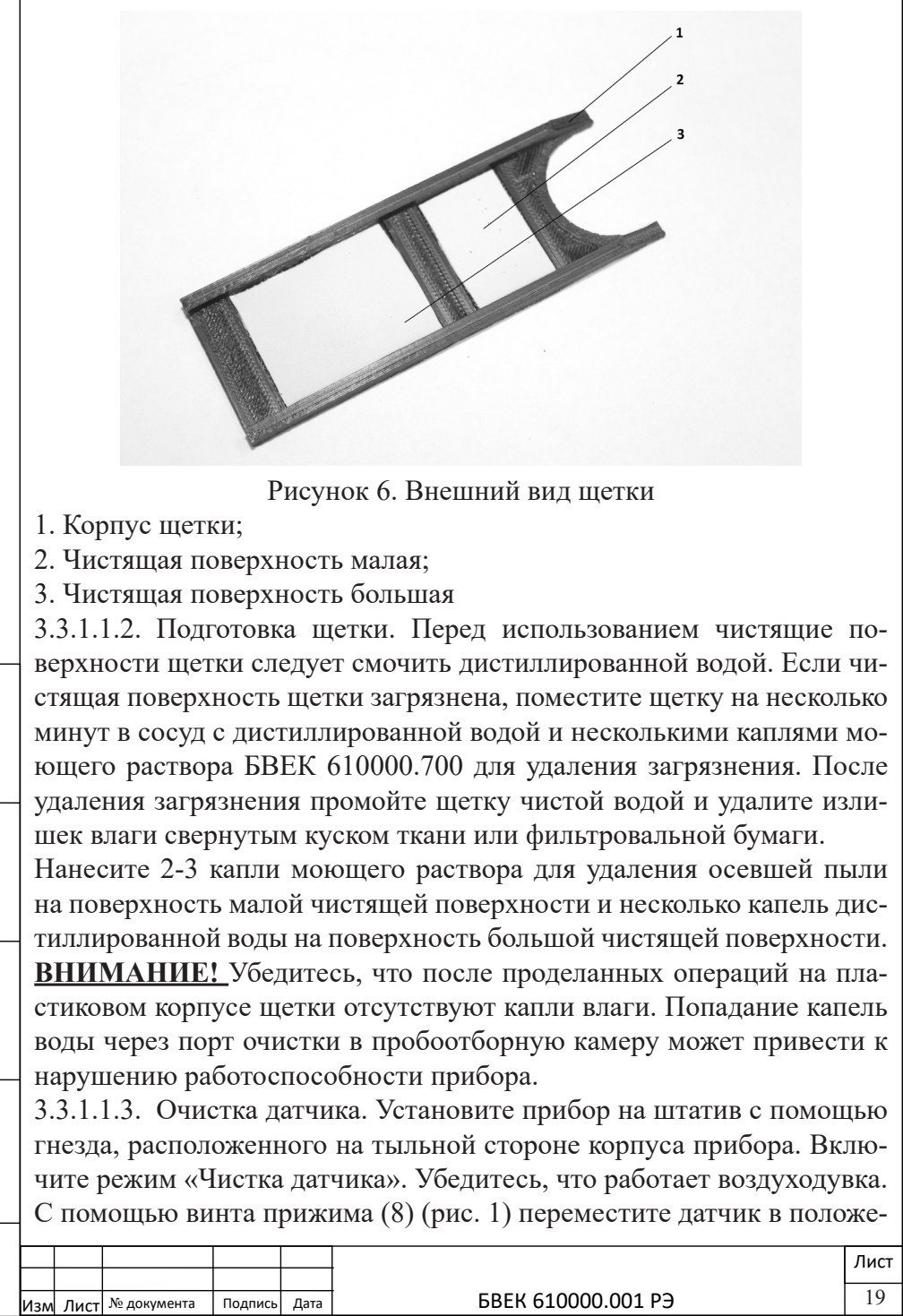

ние очистки до появления зазора. Установите передний край щетки в порт очистки (рис.7). При этом чистящая поверхность щетки должна находиться с левой стороны и примыкать к рабочей поверхности датчика пыли. Установите щетку до положения, когда расположенная на ее ребре метка совпадет с поверхностью кожуха БР. Зафиксируйте щетку в данном положении на 20-30 секунд для полного взаимодействия моющего раствора с загрязненной поверхностью датчика, а затем медленно извлеките щетку с другой стороны порта очистки. Большая чистящая поверхность, установленная на щетке, предназначена для удаления с датчика остатков моющего раствора. С помощью винта прижима переместите датчик в рабочее положение. Индикаторная шкала заполнения датчика пылью сдвинется вправо. При недостаточном смещении шкалы, описанный процесс очистки следует

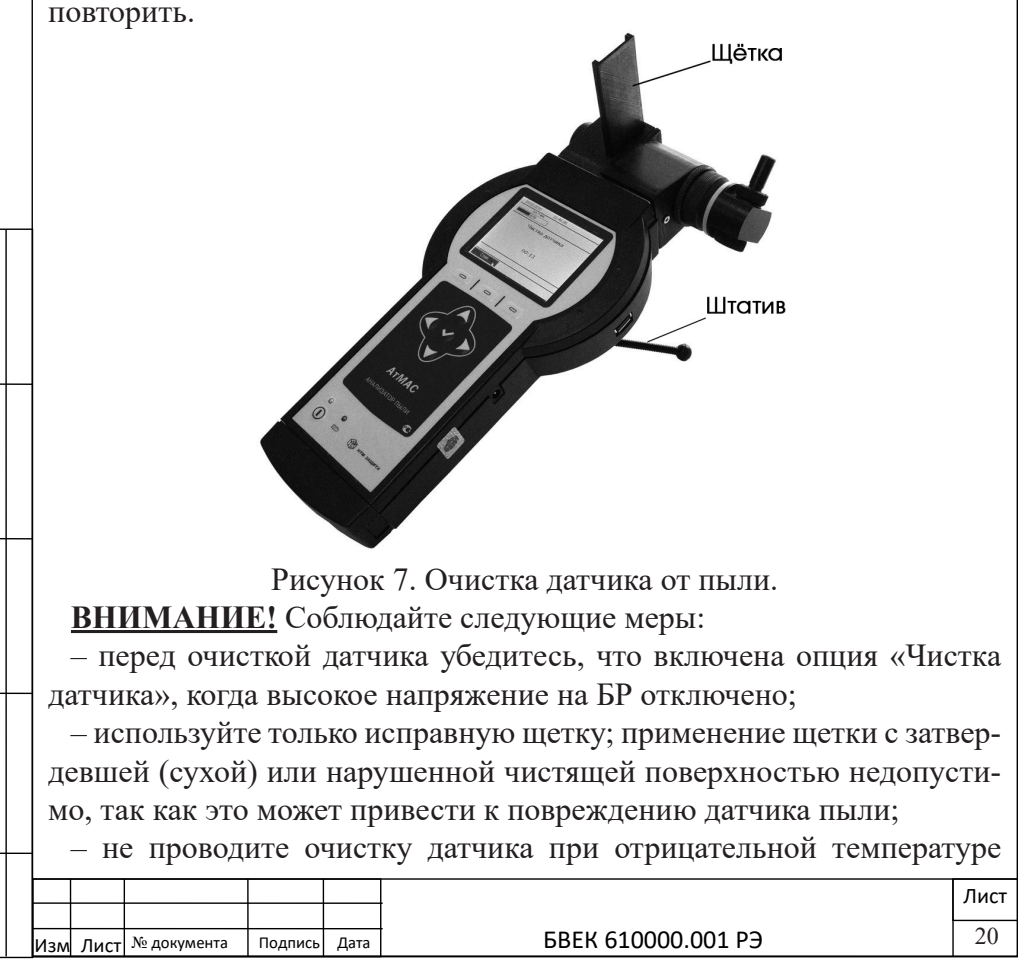

окружающего воздуха;

– очистка поверхности датчика с использованием других моющих растворов либо растворителей запрещена, так как может привести к повреждениям датчика.

3.3.1.2. Опция **«Прокачка»** используется для включения воздуходувки. При этом длительность работы воздуходувки соответствует временному интервалу, предварительно установленному с помощью таймера, и составляет 30с, 120с. Предусмотрена возможность выбора необходимого временного интервал с помощью опции «Прокачка по времени».

3.3.1.3. Опция **«Режим измерения»** позволяет выбрать четыре различных варианта измерений:

– «Экспресс – измерения» включают два режима, когда длительность отбора пробы составляет 30 или 120 секунд;

– режим «Измерения по времени» предусматривает предварительную установку времени отбора и измерения пробы в интервале от 1минуты до 4-х часов с помощью кнопок  $\blacktriangle$   $\blacktriangledown$  и кнопки  $\blacktriangle$  «ВВОД»;

– режим «Диапазон 2» позволяет проводить измерения массовой концентрации пыли в диапазоне свыше 20мг/м<sup>3</sup> с помощью отбора пробы через установленный на входе прибора патрон – разбавитель.

Выбор режимов осуществляется кнопками ▲▼ и «Выбрать». 3.3.1.4. Опция **«Дата/Время»**. После выхода в данный пункт на дисплее отображается информация:

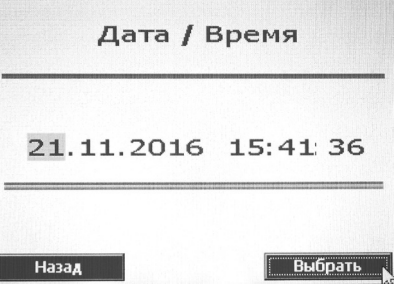

Изменение даты и текущего времени осуществляется с помощью кнопок <br>◆ и ▲ ▼, а установка новых значений – кнопкой  $\checkmark$  «ВВОД». 3.3.1.5. Режим **«ТЕСТ»**. После выхода в режим «ТЕСТ» на экране отображаются названия позиций, подлежащих тестированию.

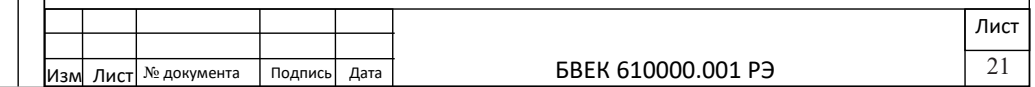

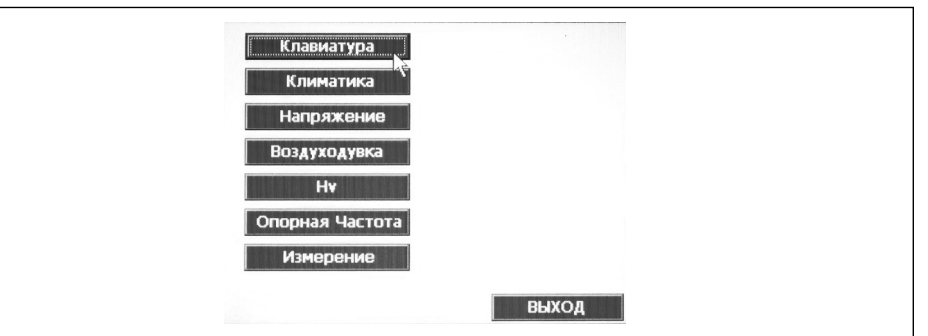

Выбор позиции тестирования осуществляется с помощью кнопок ◄►и ▲▼. Выбранная позиция отмечается маркером в виде стрелки. Кнопка «ВВОД» запускает выбранный тест.

**3.3.1.5.1. Тест «Клавиатура»**. На экране отображается схема клавиатуры, изображения кнопок на которой реагируют (изменяют цвет) при включении соответствующей кнопки клавиатуры. Прохождение теста считается завершенным, если на экране отображается включение всех кнопок клавиатуры. Выход из теста «Клавиатура» осуществляется тройным нажатием кнопки, расположенной под надписью на дисплее «Назад».

Возврат в режим «ТЕСТ» из любых позиций происходит при активации кнопки под надписью на экране «Выход». При этом маркер в виде стрелки должен быть также установлен на позиции «Выход».

**3.3.1.5.2. Тест «Климатика»**. На экране отображаются текущие значения температуры, влажности воздуха, а также давления, которые постоянно обновляются.

**3.3.1.5.3. Тест «Напряжение»**. На экране отображается значение напряжения на аккумуляторной батарее и дополнительная информация («зарядить аккумулятор», «идет зарядка»).

**3.3.1.5.4. Тест «Воздуходувка».** Данная опция позволяют управлять работой воздуходувки. Включение и выключение теста осуществляется кнопкой  $\vee$  «ВВОД». При этом маркер в виде стрелки должен быть установлен на позиции «Включить»/ «Выключить».

**3.3.1.5.5. Тест «Hv».** Данная опция позволяет включать (выключать) напряжение на высоковольтном электроде пробоотборной камеры и предназначена для проверки работоспособности высоковольтного блока питания. Используется для настройки сервисными службами.

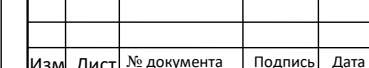

**3.3.1.5.6. Тест «Опорная частота»**. Тест осуществляет проверку работоспособности блока измерения частоты. На экране отображается частота внутреннего генератора с опорным кварцем. Если среднее значение частоты тестовых импульсов не укладываться в заданный интервал, на экране появляется сообщение «Тест не прошел», калибровка не соответствует рабочему режиму и блок измерения частоты не готов к работе.

**3.3.1.5.7. Тест «Измерение».** Тест предназначен для настройки прибора сервисными службами и позволяет осуществлять визуальную проверку всех измеряемых параметров – частоты, температуры, влажности, давления, напряжения питания на аккумуляторной батарее и режима работы высоковольтного блока питания.

3.3.2. Работа пункта меню «**ПАМЯТЬ**». Пункт позволяет реализовать работу прибора в режимах «Просмотр данных», «Стирание данных», «Копирование данных». Управление режимами осуществляется стандартными кнопками с клавиатуры.

3.3.3. Работа в режиме «**Измерения**». Перед началом работы необходимо с помощью опций – «СЕРВИС» – «РЕЖИМ ИЗМЕРЕНИЯ» выбрать длительность измерения из всего перечня режимов – «Экспресс – измерения» (30 или 120 секунд), «Измерения по времени» или режим «Диапазон 2». Последующие измерения предусматривают выполнению того режима работы, который был использован последним в предыдущей серии измерений. Все операции осуществляются кнопками  $\blacktriangle$   $\blacktriangledown$  и  $\blacktriangle$  BBOД. После выбора режима и длительности измерения (например, «Экспресс-измерения» – 30с) на дисплее отображается следующая информация: текущая дата и время измерения, степень зарядки аккумуляторной батареи, загрузки датчика пылью, климатические параметры (температура, влажность, давление), данные о длительности измерений.

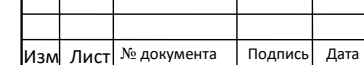

23

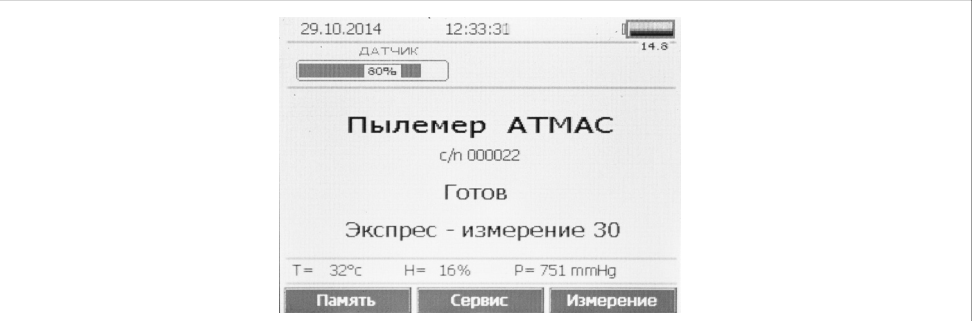

Активация кнопки « ▬ » под надписью на дисплее «ИЗМЕРЕНИЕ» запускает предварительную стадию режима, которая длится 10-20 секунд. При этом включается воздуходувка и на экране добавляются данные с индикатора высокого напряжения, которые автоматически проверяются на соответствие рабочему режиму (положение красного указателя индикатора высокого напряжения должно соответствовать примерно середине индикаторной шкалы.

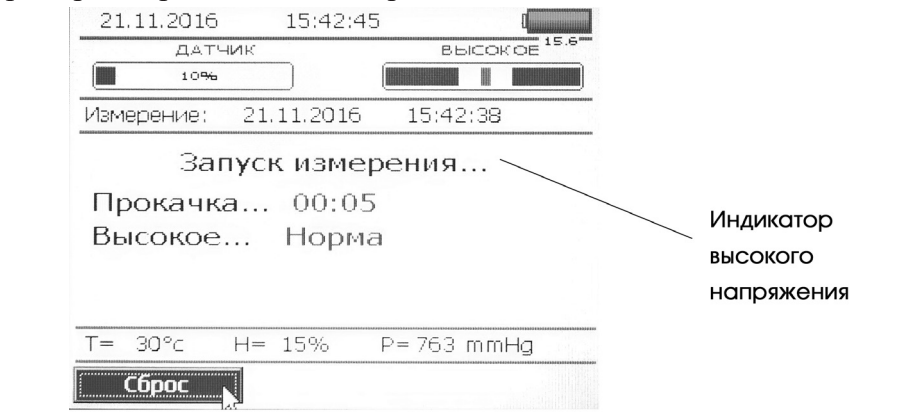

Далее предварительная стадия переходит непосредственно к измерениям.

Данные о массовой концентрации пыли в пробе  $\mathbf{\mathsf{C}}_{_{\mathsf{a}}}$  обновляются каждые 5с и отражают значение средней массовой концентрации пыли за весь период времени с момента начала измерения до текущего момента.

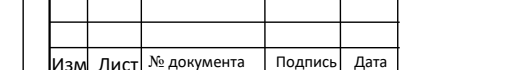

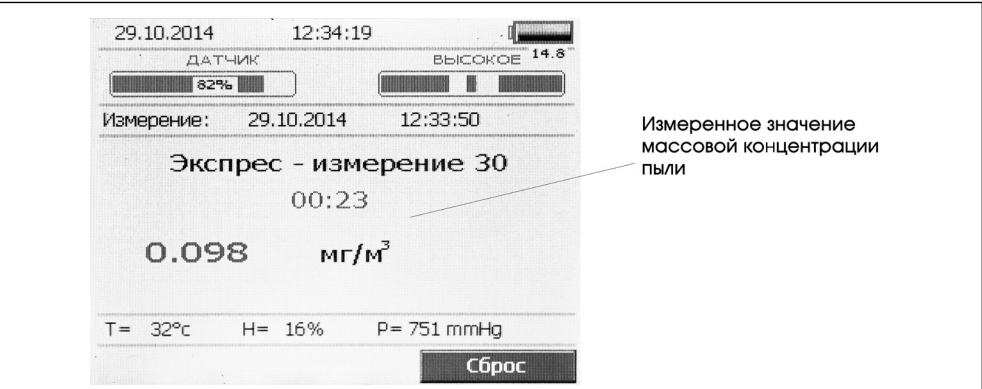

Кнопка «СБРОС» служит для прерывания измерений. При активации этой кнопки измерения прекращаются, полученные данные не сохраняются и прибор выходит в первоначальный режим «Экспресс-измерения».

После завершения установленного временного интервала отбора и измерения пробы на дисплее появляется надпись «Закончить» и на экран выводится окончательное значение массовой концентрации пыли с погрешностью.

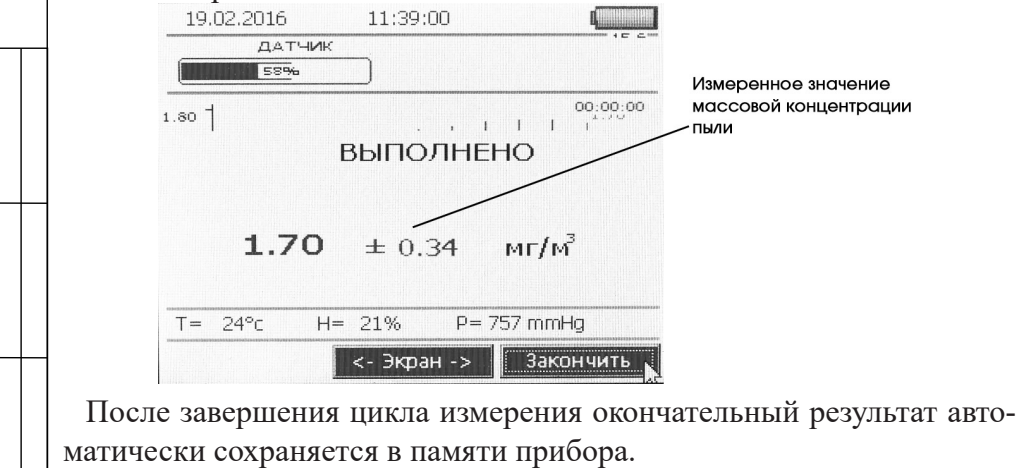

3.4. Выключение БУ прибора.

3.4.1. Нажить кнопку  $\circlearrowleft$  «ПИТАНИЕ» (рис.1). При этом выключится светодиод (4);

3.4.2. Отсоединить вилку блока питания от розетки переменного тока.

3.4.3. Уложить БУ и блок питания в сумку для хранения и транспор-

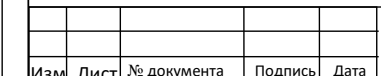

тировки.

3.5. Перезапуск операционной системы (программы) БУ прибора. 3.5.1. В случае сбоев в работе системы (программы) прибора ее перезапуск осуществляется кнопкой «ПИТАНИЕ». При этом операционная система переходит в исходный режим.

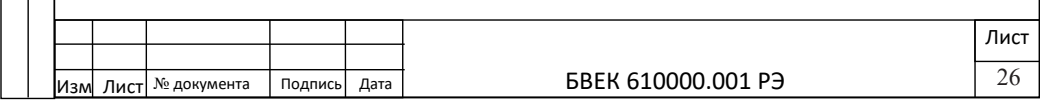

# **4. Методика выполнения измерений массовой концентрации пыли**

В настоящем разделе приведена методика измерений массовой концентрации пыли, предназначенная для выполнения прямых измерений прошедшим поверку средством измерений утвержденного типа анализатором пыли «Атмас». Согласно пункту 1 статьи 5 Закона от 26 июня 2008г. № 102-ФЗ «Об обеспечении единства измерений», данные методики не подлежат аттестации при выполнении измерений, относящихся к сфере государственного регулирования обеспечения единства измерений и производимых при выполнении работ по обеспечению безопасных условий и охраны труда.

Конкретные условия применения данной методики (точки измерения, время измерения и т.п.) являются не самим процессом выполнения измерений, а условиями оценки полученных при выполнении измерений величин применительно к конкретным целям выполнения измерений. Следовательно, они не входят в сферу государственного регулирования обеспечения единства измерений и, согласно пункту 2 статьи 5 Закона от 26 июня 2008г. № 102-ФЗ «Об обеспечении единства измерений», в эксплуатационную документацию на средство измерений не вносятся.

4.1. Убедиться, что окружающие условия соответствуют рабочим условиям эксплуатации прибора. После резкого изменения условий применения, например, перенос прибора из тепла в холод, следует выждать не менее 30-ти минут, для достижения прибором равновесного состояния с новыми окружающими условиями.

4.2. Отбор проб производится в зоне дыхания, работающего либо с максимальным приближением к ней воздухозаборного устройства (на высоте 1,5м от пола рабочей площадки при работе стоя и 1,0м – при работе сидя). Если рабочее место не постоянно, отбор проб проводят в точках рабочей зоны, в которых работник находится в течение смены. 4.3. Поместить прибор в зону контроля массовой концентрации пыли. Для этого необходимо установить прибор на неподвижную поверхность с помощью штатива либо удерживать его в руках. При поиске источников пыли прибор перемещается вместе с оператором.

4.4. Нажить кнопку –  $\bullet$  «ПИТАНИЕ» (рис.1). При этом включится

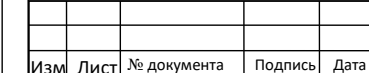

светодиод (4), на дисплее появится заставка и после выхода в основной режим, прибор готов к измерениям. Длительность измерений определяется выбранным режимом и устанавливается с помощью опции «Режим измерения» (п. 3.3.1.3.).

4.5. Рекомендации по использованию режимов измерения.

4.5.1. Режим **«Экспресс – измерения» - 30с.** В этом режиме осуществляется прокачка пробы воздуха с помощью встроенной воздуходувки в течение 40с. В течение первых 10с измерительный тракт прибора выходит на рабочий режим и после этого следуют отбор, измерения проб и обработка полученных результатов. Рекомендуется использовать данный режим для предварительной оценки массовой концентрации пыли в условиях существенной запыленности воздуха.

4.5.2. Режим **«Экспресс – измерения» -120с.** Режим аналогичен предыдущему и отличается только продолжительностью этапа измерения, который продолжается 120с. Данный режим является основным при проведении инспекционных измерений.

4.5.3. Режим **«Измерения по времени».** В данном режиме можно проводить отбор и измерение пробы воздуха с пылью в течение заданного промежутка времени, который фиксируется временной отметкой на экране. После запуска режима кнопкой  $\checkmark$  «ВВОД» на экран выводятся полученные значения массовых концентраций пыли с интервалом 10с.

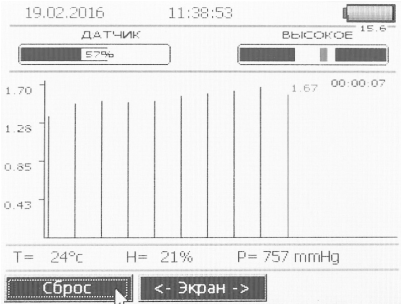

Режим предусматривает представление полученных данных в графическом виде в ходе измерений, что облегчает анализ результатов и особенно важно при поиске источников пыли. В виде графиков на экран выводятся два значения концентрации-интегральные CИ (усредненные) и значения CД, полученные за каждый промежуток времени.

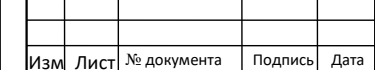

Переключение с основного экрана на альтернативный и обратно осуществляется кнопками ◄►.

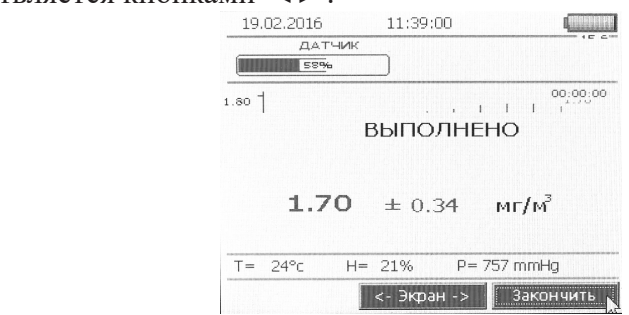

4.5.4. Режим **«Диапазон 2».** При массовой концентрации пыли в воздухе свыше - 20мг/м $^3\!$ , когда скорость заполнения детектора пыли высока, рекомендуется использование операции отбора пробы пыли через патрон-разбавитель БВЕК 610000.400. Метод отбора и измерения проб с помощью патрона-разбавителя представлен в Приложении 1.

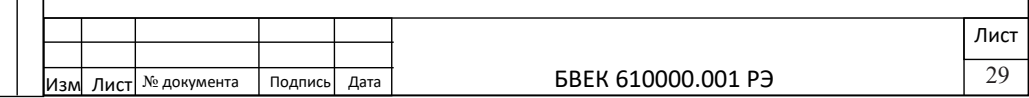

#### **5. Техническое обслуживание**

5.1. Техническое обслуживание прибора проводится лицами специально обученными:

а) правилам эксплуатации электроустановок и техники безопасности при эксплуатации электроустановок;

б) приемам работы с измерительной аппаратурой;

5.2. Техническое обслуживание прибора осуществляется после тщательного ознакомления с настоящим руководством по эксплуатации.

5.3. При техническом обслуживании следует выполнять указания мер безопасности, приведенные в разделе 3.

5.4. Техническое обслуживание прибора предусматривает:

а) удаление пыли и грязи с наружных поверхностей – еженедельно;

б) проверка состояния датчика пыли, удаление накопленной пыли с поверхности датчика (п. 3.3.1.1.) – по мере необходимости;

в) проверка состояния импактора, удаление накопленной пыли с поверхности коллектора – еженедельно;

г) проверка состояния патрона-разбавителя; очистка внутренней поверхности от пыли – по мере необходимости;

д) замена аэрозольного фильтра патрона-разбавителя – по мере необходимости;

е) проверка состояния пробоотборной камеры прибора; удаление накопленной пыли – по мере необходимости;

ж) очистка от пыли пробоотборного тракта путем прокачки его чистым воздухом, пропущенным через аэрозольный фильтр (п.1.4.5) – по мере необходимости;

з) проверка комплектности прибора – ежеквартально;

5.5. Виды и периодичность профилактических работ.

5.5.1. Профилактические работы включают в себя:

а) внешний осмотр блоков прибора;

б) проверку технического состояния;

5.5.2. Внешний осмотр блоков прибора проводится один раз в квартал, а также после ремонта.

Проверке подлежат:

а) состояние покрытия и надписей на блоке управления

б) исправность сетевого блока питания;

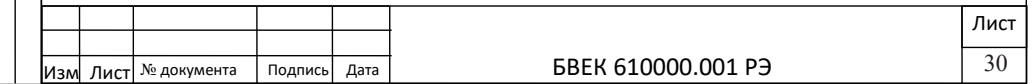

в) состояние разъемов и кнопок;

г) исправность воздуходувки;

д) исправность щетки для очистки датчика пыли;

е) исправность винтового механизма перемещения датчика пыли (порт очистки);

ж) исправность импактора (проверка наличия резиновых уплотнений на сменных насадках и съемном коллекторе).

5.5.3. Проверка технического состояния проводится по мере необходимости, но не реже одного раза в год, после окончания гарантийного срока эксплуатации.

5.5.4. Проверке подлежат:

а) блок регистрации – герметичность пробоотборной камеры;

б) блок управления – работоспособность воздуходувки и аккумуляторной батареи.

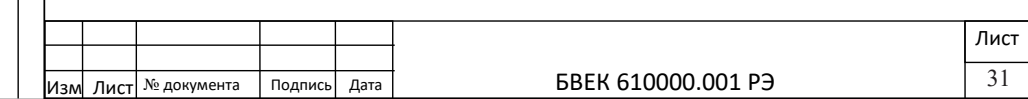

## **6. Возможные неисправности и способы их устранения**

6.1. Наиболее вероятные неисправности прибора и способы их устранения приведены в таблице 2.

Таблица 2. Наиболее вероятные неисправности прибора и способы их устранения

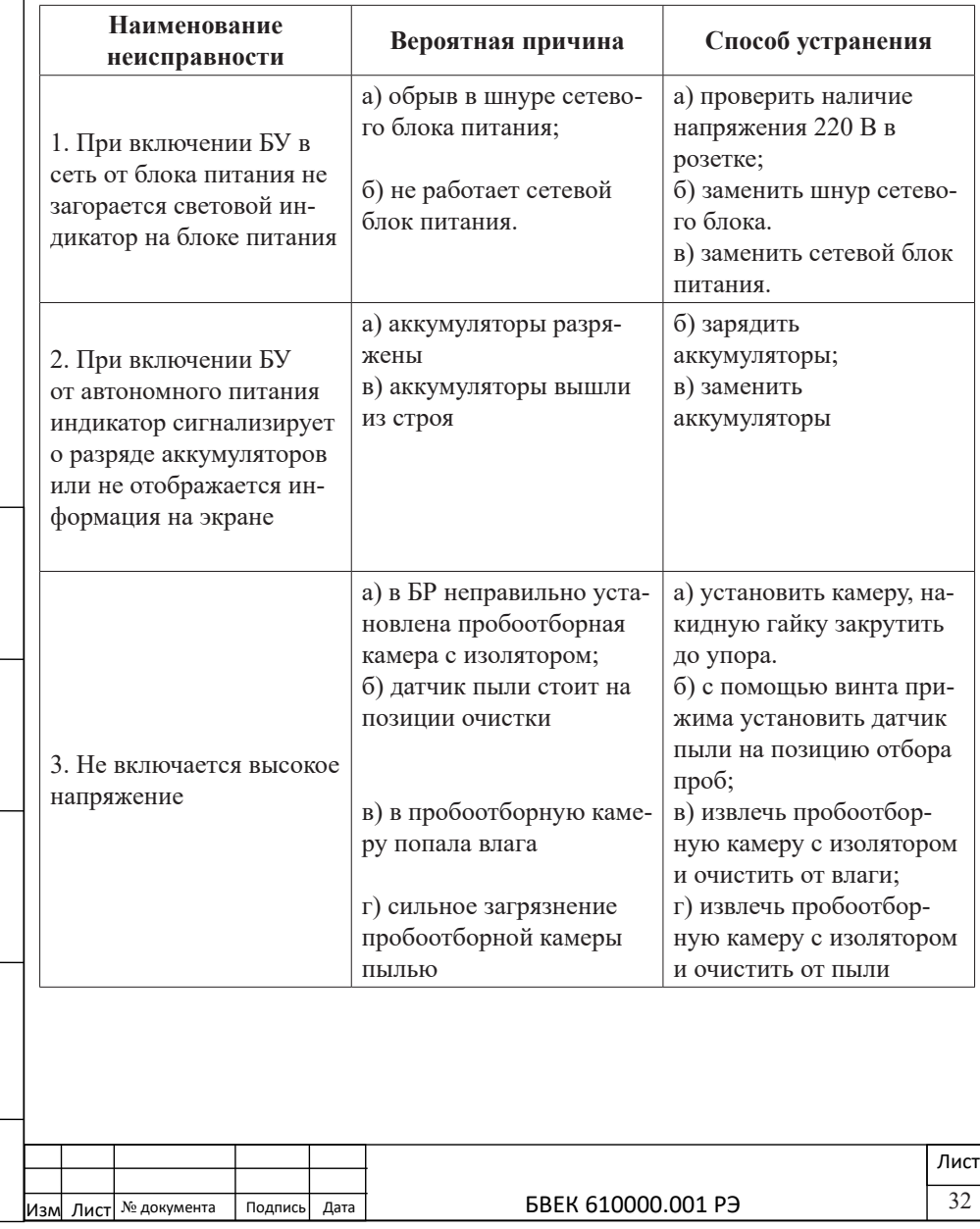

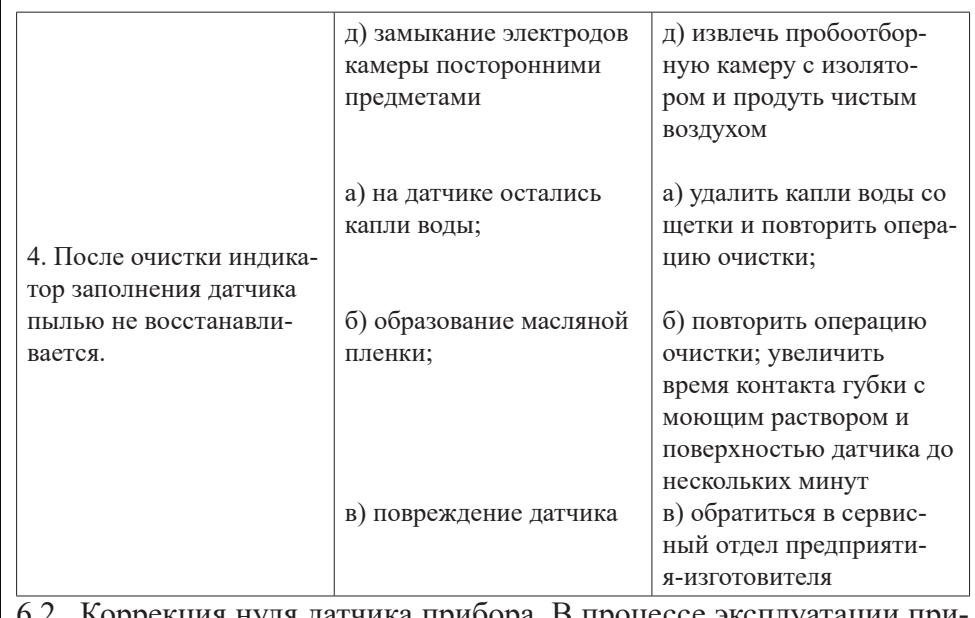

Коррекция нуля датчика прибора. В процессе эксплуатации прибора возможно смещение начальной частоты датчика, которое приводит к появлению сообщения "Авария датчика" при включении прибора или при запуске измерения. В меню "Сервис" предусмотрен пункт "Коррекция 0", который проводится после операции "Чистка датчика". После выполнении опции "Коррекция 0" следует коррекция начального значения частоты датчика. Индикатор загрязнения должен показывать 0% – 2% загрязнения.

Если после выполнения данной процедуры прибор выдает сообщение об аварии датчика, следует обращаться отдел обслуживания предприятия – изготовителя.

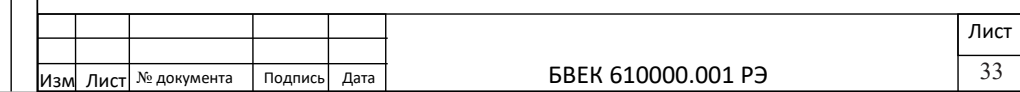

# **7. Поверка**

7.1. Поверка прибора проводится в соответствии с ГОСТ Р 8.791- 2013 «ГСИ. Измерители радиоизотопные и пьезобалансные массовой концентрации пыли в воздухе рабочей зоны. Методика поверки». 7.2. Поверка прибора проводится с периодичностью 12 месяцев.

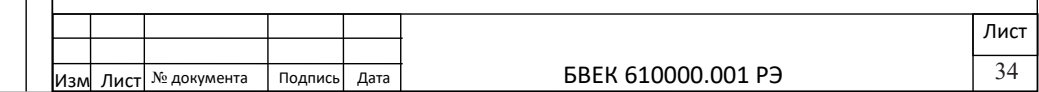

# **Приложение 1. Измерения массовой концентрации пыли в диапазоне свыше 20мг/м<sup>3</sup>**

# **1. Методика измерения массовой концентрации пыли с использованием патрона-разбавителя**

Измерения массовой концентрации пыли в диапазоне свыше 20мг/ м<sup>3</sup> (диапазон измерения 2) основано на отборе пробы воздуха с пылью путем прокачки ее через специальный патрон-разбавитель, который содержит внутри аэрозольный фильтр для очистки основного потока воздуха от пыли, а также калиброванную капиллярную трубку для поступления пробы.

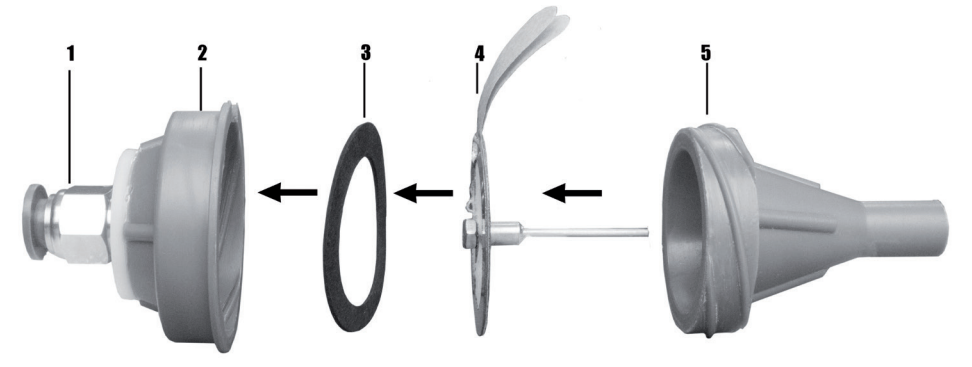

Рисунок 1.1 Схема сборки патрона-разбавителя пробы пыли

1. – нажимной фитинг;

2,5. – разборный корпус патрона-разбавителя;

3. – прокладка фильтродержателя ПФ-10;

4. – аэрозольный фильтр АФА-ВП-10 установленный в обойму с капиллярной трубкой.

## **2. Подготовка к выполнению измерений**

Подготовка к выполнению измерений проводится в следующем порядке:

– подготовка прибора;

– подготовка патрона-разбавителя;

- отбор и измерение проб воздуха с пылью.
- 2.1. Подготовка прибора проводится в соответствие с п.3 РЭ.
- 2.2. Подготовка патрона-разбавителя.

– очистка внутренних поверхностей патрона от возможных загряз-

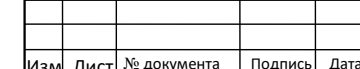

нений путем промывки спиртом;

– замена аэрозольного фильтра в обойме с капиллярной трубкой (метки на торцах разъемной обоймы должны быть совмещены)

– сборка патрона, проверка резиновых уплотнений для обеспечения герметичности;

2.2.1. С помощью стандартного нажимного фитинга соединить патрон-разбавителя с входным штуцером импактора, установленного на вход прибора;

**ВНИМАНИЕ!** Направление движения воздуха через патрон разбавитель должно соответствовать стрелке, указанной на его корпусе. По мере использования патрона разбавителя аэрозольный фильтр загрязняется, меняет свои свойства и требует замены.

## **3. Порядок выполнения измерений массовой концентрации пыли в режиме «Диапазон 2»**

3.1. Разместить прибор с подсоединенным патроном-разбавителем в зоне контроля;

3.2. Выбрать режим измерения «Диапазон 2» и выполнить измерение, длительность которого составляет 30 секунд.

После окончания измерения на экран выводится полученное значение CВОЗ массовой концентрации пыли в воздухе, рассчитанное с помощью соотношения:

$$
C_{B03} = K \times C_{\Pi} \tag{A1};
$$

где:

 $C<sub>n</sub>$  – измеренная массовая концентрация пыли с учетом разбавления пробы чистым воздухом в патроне разбавителе;

K – коэффициент разбавления пробы пыли чистым воздухом,

который определяется параметрами патрона разбавителя и имеет величину (10,0±0,15).

Результаты измерения автоматически заносятся для хранения в память прибора.

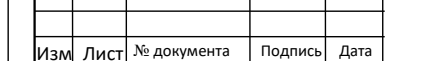

36

# **Приложение 2. Описание программного обеспечения**

# **1. Общие сведения**

ПО анализатора пыли «Атмас» реализовано на языке Макроассемблера микропроцессора ADUC832 и языке "C" для управления одноплатным компьютером типа ТИОН. ПО «Атмас» имеет обозначение БВЕК610000.00ПО.

# **2. Функциональное назначение**

# **3. ПО «Атмас» разработано для выполнения следующих функциональных задач:**

– оцифровка, сортировка и первичная обработка данных, полученных с измерительных блоков и датчиков;

– управление режимами работы прибора и тестирования;

– конечная обработка и отображение результатов измерений на экране;

– хранение данных.

# **4. Описание логической структуры**

ПО прибора состоит из ПО АЦП (программа микропроцессора ADUC832) и ПО одноплатного компьютера типа ТИОН: операционной системы, ПО обработки и отображения результатов измерений, сервисного ПО (рисунок 2.1).

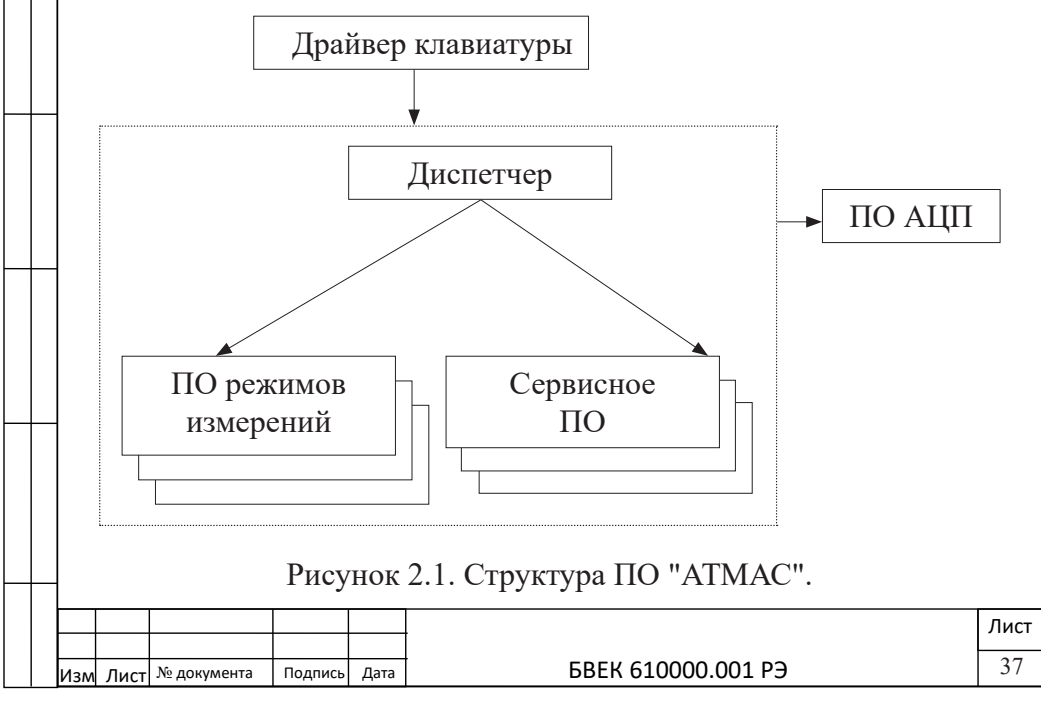

ПО АЦП разработано на языке Макроассемблера и хранится во внутреннем постоянном запоминающем устройстве (ПЗУ) микропроцессора ADUC832.

ПО операционной системы, ПО обработки и отображения результатов измерений и сервисное ПО хранятся во внутренней Flash-памяти прибора. ПО обработки и отображения результатов измерений и сервисное ПО разработаны на языке "С".

Драйвер клавиатуры через блок «диспетчер» позволяет запускать на выполнение отдельные модули ПО и вводить параметры режимов измерений.

## **5. Используемые технические средства**

Измерительная часть комплекса выполнена на микропроцессоре ADUC832 производства "ANALOG DEVICES". ПО записано в ПЗУ микропроцессора специальным программатором.

Одноплатный компьютер ТИОН на базе процессора Cirrus Logic EP9315 работает на частоте 200 МГц. Начальные загрузчики и ПО операционной системы, ПО обработки и отображения результатов измерений, и сервисное ПО хранятся во внутренней Flash-памяти прибора, подключенной к процессору по шине I2C. Взаимодействие ПО ТИОН и ПО измерительной части выполняется по внутреннему последовательному интерфейсу RS-232.

Управление прибором выполняется с помощью клавиатуры, расположенной на передней панели. Индикация параметров и результаты измерений выводятся на 3.5" жидкокристаллический дисплей (экран) комплекса типа SH320240T-006-I03Q\_V0 (без сенсорной панели) или PH320240T-006-IP1Q с сенсорной панелью (в зависимости от комплектации комплекса).

## **6. Вызов и загрузка ПО**

ПО микроконтроллера ADUC832 запускается на выполнение на частоте 16.777216 МГц при включении питания прибора. Начальный загрузчик ТИОН запускается аппаратно при включении питания, а затем автоматически загружает и запускает на выполнение ПО операционной системы. ПО операционной системы загружает из Flash-памяти прибора и запускает на выполнение программу прибора wDust.exe. Выполняется тестирование основных узлов оборудования и в случае

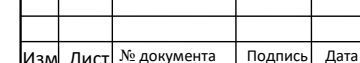

успешного выполнения проверок на экран прибора выдает сообщение о готовности. В зависимости от команд пользователя, вводимых с клавиатуры на передней панели прибора, запускаются на выполнение те или иные программные модули.

#### **7. Входные и выходные данные**

Постоянные параметры прибора хранятся во внутренней Flash-памяти в виде файлов. Значения параметров из этих файлов считываются во время запуска ПО. Во время работы данные с датчиков оцифровываются с помощью ПО микропроцессора ADUC 832 и передаются по внутреннему последовательному интерфейсу RS 232 в ПО обработки и отображения результатов измерений ТИОН. Результаты хода измерения оперативно выводятся на экран в формате, зависящем от режима измерения.

После завершения измерения результаты измерения сохраняются во внутренней Flash-памяти прибора в файл результатов измерений. Каждая запись файла, кроме результата измерения, содержит серийный номер прибора, режим измерения, дату и время начала измерения.

Все файлы данных, хранящиеся во внутренней Flash-памяти прибора, защищены контрольными суммами, которые проверяются при их чтении. Алгоритм вычисления контрольной суммы CRC-16.

Файл с результатами измерений может быть скопирован на внешний Flash-носитель, установленный в USB-разъем на передней панели комплекса. Копирование выполняется из Flash-памяти прибора на внешний Flash-носитель в каталог "ME\_data".

Перечень программных модулей дан в таблице 2.1

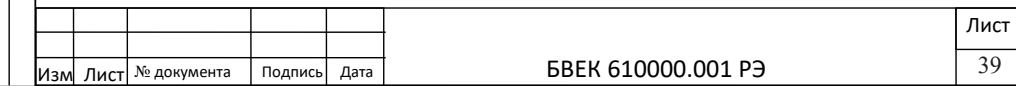

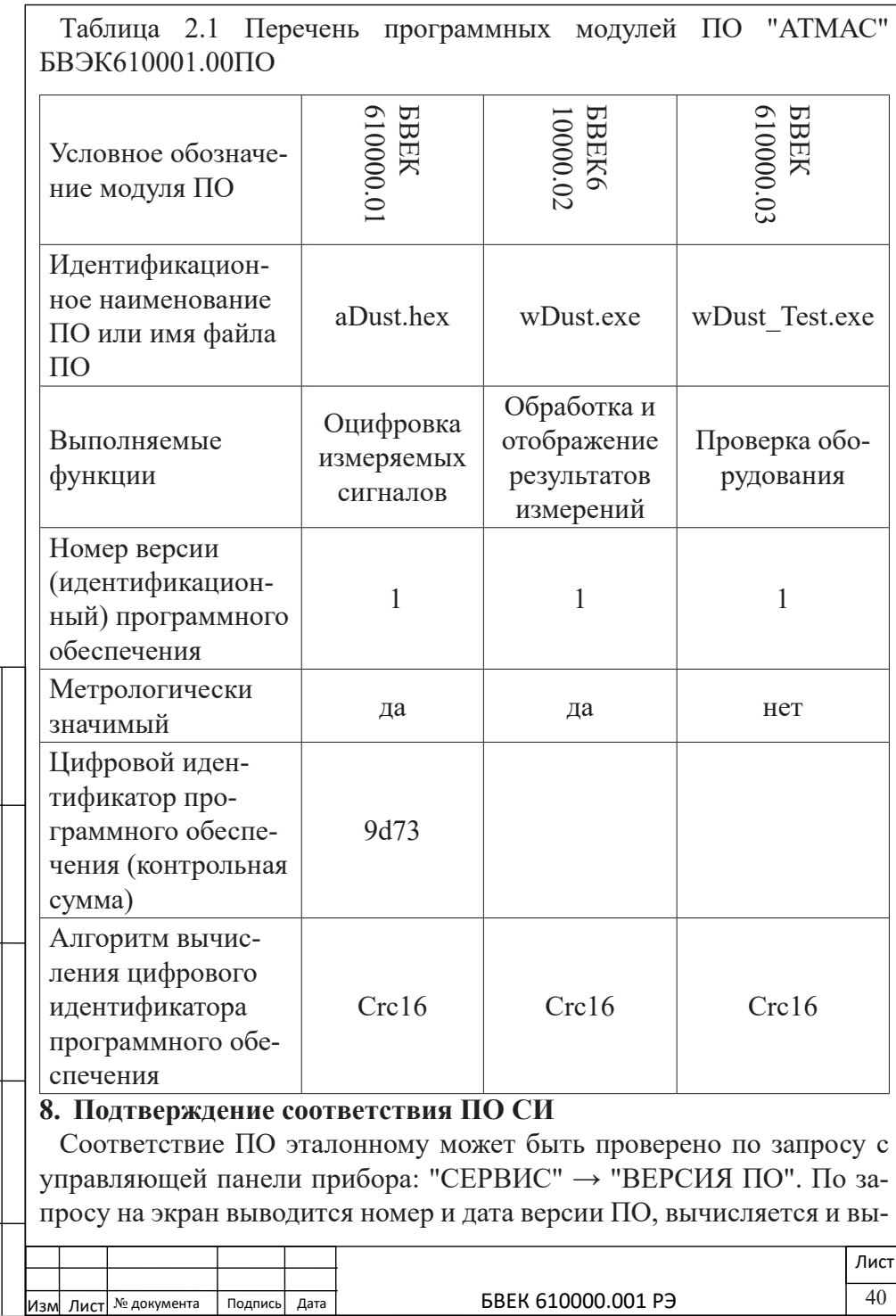

водится общая контрольная сумма модулей ПО. Соответствие номера версии и контрольной суммы ПО с эталонными значениями проверяется по таблице 2.2.

Таблица 2.2. Идентификационные данные программного обеспечения

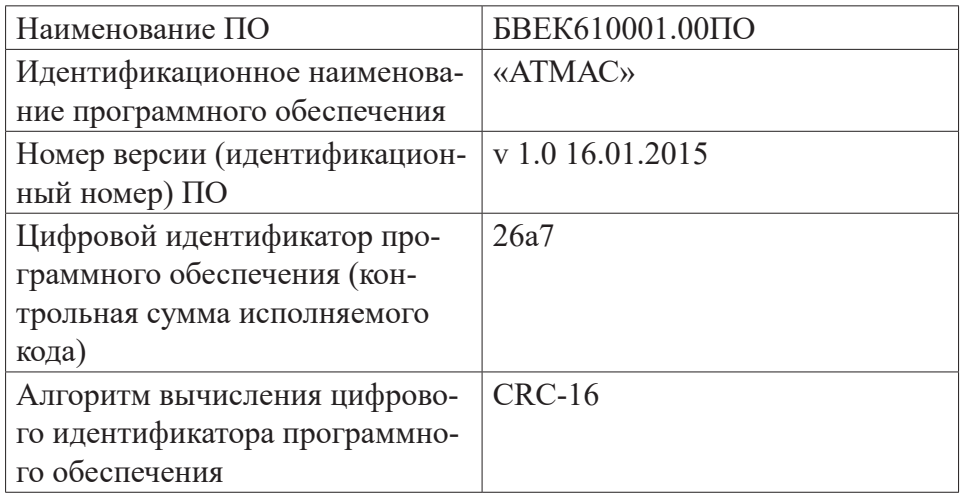

При отсутствии соответствия ПО средство измерения для прохождения дальнейших операций по поверке не допускается.

# **9. Корректировка калибровочного коэффициента и расхода воздуходувки в ходе поверки прибора**

Корректировка калибровочного коэффициента и расхода воздуходувки в процессе поверки прибора проводится поверителем с помощью специального съемного flash-накопителя с ключевым файлом. Необходимо установить съемный flash-накопитель с ключевым файлом в USB – разъем. После опознания съемного flash-накопителя и проверки ключа доступа ПО прибора переходит в режим корректировки. Управление маркером выбора выполняется с помощью клавиш ◄►и ▲▼, клавиатуры передней панели. Выбор соответствующей кнопки на экране – нажатием клавиши  $\checkmark$  «ВВОД» или нажатием соответствующей кнопки на экране.

При изменении значения калибровочного коэффициента на экран выводится текущее значение параметра и цифровая клавиатура. При нажатии любой цифры на цифровой клавиатуре ее величина добавля-

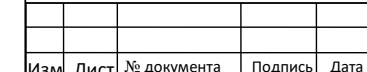

41

ется в последний разряд значения параметра, умноженного на 10. При нажатии кнопки "<-" (возврат) значение параметра делится на 10 и последняя цифра удаляется. Для ввода измененного значения параметра необходимо нажать кнопку "Назад".

При изменении значения расхода воздуходувки на экран выводится текущее значение параметра и кнопки "Включить", "Больше" и "Меньше". Необходимо подключить измерительный прибор к выходу воздуходувки и нажать кнопку "Включить". Расход воздуходувки можно регулировать нажатием кнопок "Больше" и "Меньше".

Для завершения изменения значения параметров необходимо нажать кнопку "Назад". Если значение параметров было изменено, предлагается подтвердить изменение значения параметров. Для сохранения значения параметров необходимо нажать кнопку "Да". Проверить значение параметра – калибровочного коэффициента можно нажатием последовательности "Сервис" -> "Версия ПО".

10. Защита ПО от непреднамеренных и преднамеренных изменений. ПО прибора организовано таким образом, что нажатие клавиш управления режимами работы, расположенных на передней панели, не могут привести к изменению файлов ПО на внутренних носителях. Разъем USB, расположенный на передней панели прибора, предназначен для копирования результатов измерений на внешний flash-носитель. Копирование выполняется под управлением ПО прибора, при этом внешний сменный flash-носитель выступает в качестве пассивного приемника данных. Никакое ПО, находящееся на внешнем flash-носителе, не может привести к искажению файлов ПО, хранящихся на внутреннем flash-носителе прибора или повлиять на работу ПО. Перечисленные выше факторы позволяют защитить ПО прибора от возможных случайных, непреднамеренных или преднамеренных изменений.

Для предотвращения непреднамеренного или преднамеренных искажения ПО используются контрольные суммы метрологически значимых частей и файлов ПО, находящихся во flash-памяти прибора. Алгоритм вычисления контрольной суммы *CRC-16*.

Установочные параметры прибора, в том числе данные калибровки, хранятся во flash-памяти прибора в виде файлов и защищены кон-

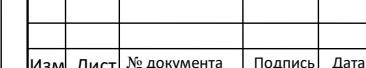

трольными суммами. Контрольные суммы файлов проверяются при чтении данных с носителя. При нарушении контрольных сумм файлов выдается сообщение об ошибке, и прибор переходит в режим диагностики.

Уровень защиты программного обеспечения от непреднамеренных и преднамеренных изменений в соответствии с МИ 3286–2010 соответствует уровню C.

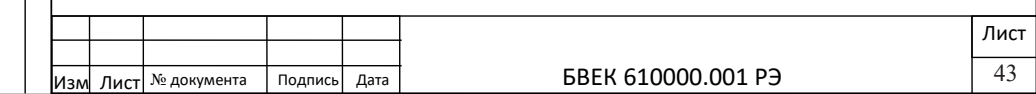

# **Приложение 3. Приведение объема прокачанного воздуха к нормальным условиям**

Приведение объема прокачанного воздуха к нормальным условиям является стандартной операцией, которая используется всегда при любом отборе воздушных проб. На экране «Атмас» выводятся данные без автоматической поправки на стандартные условия, так как встроенные датчики температуры и давления являются индикаторными и не поверяются (см. п.1.2.4, п.1.2.5 РЭ). Измерять климатические параметры следует сертифицированным прибором, например, «Метеоскопом-М» или подобным, погрешность измерений которых не превышает 0,5-1%.

При измерениях массовых концентраций пыли в воздухе рабочей зоны предприятия, принято считать «стандартными условиями» окружающего воздуха, когда его температура равна 20 °С, а атмосферное давление соответствует 101,3 кПа (760 мм рт. ст.). Формула для приведения объема воздуха к стандартным условиям дана, например, в МУК 4.1.2468 -09 в Приложении А.

В данном случае, полученные значения массовой концентрации пыли удобно привести к стандартным условиям с помощью коэффициента  $\mathrm{W}_{_{1}}$ , который учитывает влияние температуры и давления окружающего воздуха на объем отбираемой пробы и аналогичен формуле из Приложения А:

$$
CH = W1-1 × CH3M,W1 = 293 P / ((273+t) × 760),
$$
 (1);

где:

P – давление воздуха при отборе пробы, мм рт. ст.

t – температура окружающего воздуха при отборе пробы, °С.

 $C_{\text{max}}$  – значение массовой концентрации пыли, которое выводится на экран, мг/ $M^3$ 

При измерениях загрязнений атмосферного воздуха в качестве «нормальных условий» берется температура окружающего воздуха 0°С, атмосферное давление 101,3 кПа (760 мм рт. ст.). Значение массовой концентрации пыли в атмосферном воздухе, приведенное к нормальным условиям и соответствующий коэффициент  $\mathrm{W}_\mathrm{2}$  определяется из

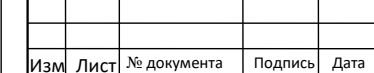

44

соотношений:

$$
CH = W2-1 × CH3M,W2 = 273 P / ((273+t) × 760),
$$
 (1);

При этом вклад погрешностей измерений температуры и давления в коэффициенты W<sub>1</sub> и W<sub>2</sub> при отборе проб мал и не превышает 0,5-1% и им можно пренебречь.

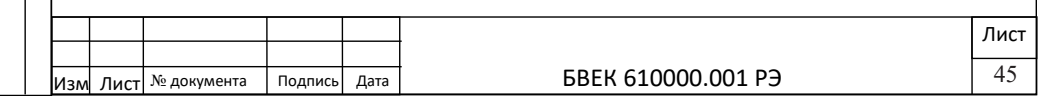

# **Приложение 4. Измерение массовой доли взвешенных PM 10, PM2,5 аэрозольных частиц**

Для выделения фракций аэрозольных частиц по размерам используется импактор со сменными насадками и коллектором, который установлен на входном фланце блока регистрации «Атмас». Конструкция импактора и его составные части указаны в P $\overline{P}$  на рис.2 и рис.3 (п.2.2.1)  $-$  п.2.2.3).

Герметичное крепление съемных насадок и съемного коллектора к корпусу импактора осуществляется с помощью резьбовых соединений и резиновых уплотнительных колец. Поставка прибора осуществляется с установленной сменной насадкой PM10, которая является основной и используется при измерениях в воздухе рабочей зоны. Данная насадка имеет калиброванное отверстие, что позволяет отсеивать из воздушного потока частицы с аэродинамическим диаметром более 10 мкм., которые оседают на коллекторе импактора. В неподвижном воздухе частицы с аэродинамическим диаметром более 10мкм практически отсутствуют, так как их скорость гравитационного осаждения велика. Вторая насадка PM2,5 имеет калиброванное отверстие значительно меньшего диаметра, что и отличает ее от сменной насадки PM10;

Указанные фракции аэрозольных частиц имеют следующие отличия:

–  $PM10 - \phi$ ракция частиц с аэродинамическим диаметром менее 10 мкм, проникают в дыхательную систему человека за гортань;

–  $PM2,5 - \phi$ ракция частиц с аэродинамическим диаметром менее 2,5 мкм, способны проникать в альвеолярные отделы дыхательной системы.

Насадки имеют соответствующую маркировку (PM10, PM2,5). Для регистрации суммарного взвешенного вещества в воздухе устанавливается насадка, которая имеет маркировку ВВ.

Методики измерений взвешенных частиц, и частиц с PM10 и PM2,5 не имеют отличий, так как их размер не сказывается на работу массочувствительного датчика пыли. Аналогичным образом работает методика измерения массовой концентрации взвешенных частиц PM10 и PM2,5 в атмосферном воздухе с помощью гравиметрического метода с применением импактора согласно РД 52. 04.830-2015;

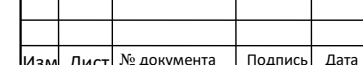

Лист

При инспекционных измерениях воздуха атмосферы метрологические характеристики «Атмас» позволяют определить только максимальную разовую концентрацию аэрозолей (ПДК М.Р), которая для суммарного взвешенного вещества составляет 0,5 мг/м3, а для PM10, PM2,5 составляет 0,3 и 0,16 мг/м3 соответственно. В документе РД 52.04.840-2015 в п.3.1.14 дано определение разовой концентрации примеси в атмосфере… «концентрация примеси в атмосфере, определяемая по пробе, отобранной за 20-30-минутный интервал времени (ГОСТ 17.2.1.03-84, статья 30)». При этом объем отобранной пробы не регламентирован. Высокая чувствительность пьезобалансного метода не требует больших объемов отобранных проб для измерений массовых концентраций пыли на уровне 0,1мг/м3 и выше (удельный расход воздуха составляет 1л/мин).

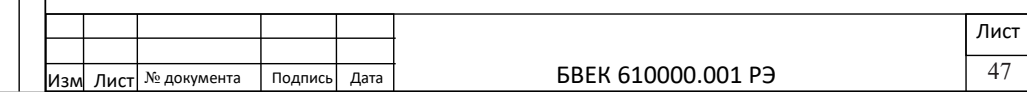

# **Приложение 5. Использование изотермической сумки**

## **1. Назначение и состав изделия**

Изотермическая(термо) сумка не входит в основной комплект поставки анализатора пыли «Атмас» и относится к изделиям, которые поставляются дополнительно. Сумка предназначена для обеспечения рабочих условий эксплуатации пылемера при температуре внешнего воздуха до минус 150С и позволяет проводить кратковременный отбор и измерения проб.

Такая возможность возникает при работающем приборе и обусловлена следующими факторами:

– выделение тепла от включенного прибора, который потребляет мощность около 4-х Вт;

– относительная герметичность конструкции сумки и наличие термоизоляционных материалов в составе сумки.

Сумку можно использовать в качестве альтернативного комплекта укладки и дополнительный паспорт на данный вид изделия не предусмотрен.

В комплект поставки входят следующие принадлежности:

– изотермическая сумка;

– силиконовая трубка со съемным нажимным фитингом;

– беспроводная компьютерная «мышка» с USB-адаптером

## **2. Конструкция сумки**

Конструкция сумки предусматривает «мягкое» прозрачное окно, которое в рабочем положении расположено над дисплеем прибора, что позволяет управлять прибором и отслеживать результаты измерений. Управление осуществляется с помощью беспроводной компьютерной «мышки», USB-адаптер которой подключается к расположенному на корпусе прибора разъему. Предусмотрена дополнительная утепляющая шторка, которая позволяет закрывать прозрачное окно при транспортировке. Отбор пробы производится с использованием силиконовой трубки.

## **3. Рекомендации по использованию изотермической сумки.**

Установить USB-адаптер для беспроводной компьютерной «мышки» в разъем, расположенный на корпусе прибора (рисунок 1, п.2.1 РЭ). Включенный прибор разместить внутри сумки и зафиксировать

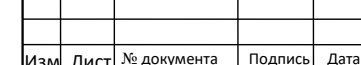

с помощью лямок. На вход импактора с помощью съемного нажимного фитинга установить силиконовую трубку, противоположный конец которой пропустить через сквозное отверстие в боковой стенке сумки.

Прозрачное окно обеспечивает визуальный контроль за соблюдением температурного режима внутри сумки, который проводится по показаниям датчика температуры, встроенного в прибор. При этом длительность работы прибора при отрицательных температурах с использованием сумки не нормируется и определяется для конкретных применений показаниями температурного датчика.

В качестве примера, ниже даны результаты одного из испытаний изотермической сумки, проделанные в натурных условиях. Включенный прибор находился в сумке, когда температура внешнего воздуха составляла минус 15°С. За цикл измерений продолжительностью 3 часа, (по два измерения в час длительностью по 10 минут) температура внутри сумки опустилась с 20°С до плюс 7°С;

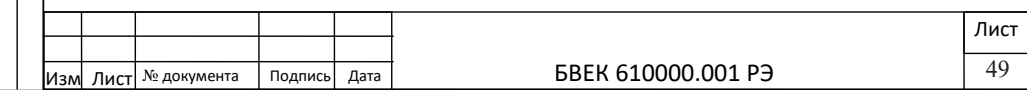

# **Приложение 6. Вычисление неопределенности измерения при оценке соответствия требованиям безопасности и санитарным нормам.**

1.Основным количественным выражением неопределенности массовой концентрации пыли в воздухе, при котором результат определяется через значения других величин, является суммарная стандартная неопределенность u<sub>c</sub> обусловленная:

- стандартной относительной неопределенностью (по типу A)  $\boldsymbol{\mathsf{u}}_{\text{A}}$  измерений массовой концентрации пыли  $\text{C}^\text{i}$  (мг $\cdot$ м $^{\text{-3}}$ ) в воздухе в контрольной точке для конкретной фракции ((ВВ, PM10, , PM2,5 ), с учетом приведения объёма прокачанного воздуха к нормальным условиям;

- стандартной относительной неопределенностью (по типу В)  $u_p$ , которая определяется средством измерения в случае прямых измерений.

2. При выполнении многократных измерений в одной контрольной точке, среднее значение C<sup>i</sup> определяется из соотношения:

$$
\overline{C} = \frac{1}{n} \sum_{i=1}^{n} C
$$
 (1)

где i=1,2...n – количество измерений в контрольной точке;

Ci - измеренное значение массовой концентрации пыли в воздухе в контрольной точке, мг·м-3.

3. Стандартную относительную неопределенность при многократных измерениях в контрольной точке вычислить по формуле:

$$
u_A = \frac{1}{\overline{C}} \sqrt{\frac{\sum_{i=1}^{n} (C^i - \overline{C})^2}{n(n-1)}}
$$
 (2)

4. Стандартную относительную неопределенность u<sub>p</sub> измерений массовой концентрации, определить по формуле:

$$
u_B = \frac{\delta_{01}}{\sqrt{3}}\Big|_{(3)}
$$

где:  $\delta_{01}$  - предел допускаемой относительной погрешности:

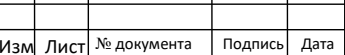

50

- в поддиапазоне от 0,1 до 20 мг·м<sup>-3</sup> ……  $\pm$  20 %;

- в поддиапазоне от 20 до 150 мг·м<sup>-3</sup>…… $\pm$  25%

5. Суммарную стандартную относительную неопределенность uc определить по соотношению:

$$
u_{C} = (u_{A}^{2} + u_{B}^{2})^{(1/2)}(4)
$$

6. Для однократных измерений следует учесть только стандартную относительную неопределенность u.:

$$
u_B = \frac{\Delta C}{C} * \frac{1}{\sqrt{3}}\tag{5}
$$

где C и ΔC полученное значение и погрешность массовой концентрации пыли при однократных измерениях с учетом приведения объема прокачанного воздуха к нормальным условиям.

7. Оценку соответствия полученных результатов измерений к требованиям безопасности и санитарных норм провести с учетом расширенной относительной неопределенности U при коэффициенте охвата K=2 ( p= 0,95):

$$
U = 2 \cdot u_C(6)
$$

8. Результаты измерений массовой концентрации пыли в контрольной точке представить в виде:

$$
C = C \pm \Delta (p = 0.95), (7)
$$

$$
\Delta = U \cdot C (8)
$$

С – измеренная величина (среднее значение) массовой концентрации пыли в контрольной точке; мг·м-3;

Δ – абсолютная неопределенность измеренного значения массовой концентрации пыли в контрольной точке, мг·м-3;

9. Результаты измерений в контрольной точке соответствуют требованиям санитарных норм при условии, когда выполняется неравенство:

$$
C + \Delta < C_{HOPM},
$$

где  $\rm C_{_{HOPM}}$ – значение ПДУ массовой концентрации пыли соответствующей фракции (ВВ, PM10, , PM2,5 ), указанная в нормативном документе.

#### **Литература:**

ГОСТ 34100.3-2017 «Неопределенность измерения. Руководство по выражению неопределенности измерения».

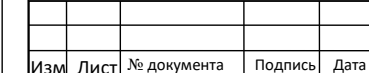

51

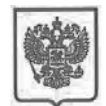

МИНИСТЕРСТВО ПРОМЫШЛЕННОСТИ И ТОРГОВЛИ РОССИЙСКОЙ ФЕДЕРАЦИИ

#### ФЕЛЕРАЛЬНОЕ АГЕНТСТВО ПО ТЕХНИЧЕСКОМУ РЕГУЛИРОВАНИЮ И МЕТРОЛОГИИ (Росстандарт)

Ленинский просп., д. 9, Москва В-49, ГСП-1, 119991 Тел: (499) 236-03-00; факс: (499) 236-62-31 E-mail: info@gost.ru http://www.gost.ru

OKIIO 00091089, OFPH 1047706034232 ИНН/ КПП 7706406291/770601001

 $14.09.2016$  No 13800-EJJ/04

Ha No

О предоставлении информации

Генеральному директору  $OOO$  «HTM- $3$ ашита»

А.И. Мурашову

1-ый Нагатинский проезд, д.10, стр.1 г. Москва, 115230  $ntm@ntm.ru$ 

Управление метрологии рассмотрело Ваше обращение от 02.09.2016 № 202/16 на предмет предоставления разъяснений по порядку применения требований Федерального закона «Об обеспечении единства измерений» к методикам (методам) выполнения измерений, и сообщает следующее.

В соответствии с частью 1 статьи 5 Федерального закона от 26.06.2008 № 102-ФЗ "Об обеспечении единства измерений" (далее - Федеральный закон) измерения, относящиеся к сфере государственного регулирования обеспечения единства измерений, должны выполняться по аттестованным методикам (методам) измерений, за исключением методик (методов) измерений, предназначенных для выполнения прямых измерений.

В то же время часть 2 статьи 5 Федерального закона устанавливает, что методики (методы) измерений, предназначенные для выполнения прямых измерений, вносятся в эксплуатационную документацию на средства измерений. Подтверждение соответствия этих методик (методов) измерений обязательным метрологическим требованиям измерениям осуществляется  $\kappa$ в процессе утверждения типов данных средств измерений.

В соответствии с пунктом 1 статьи 2 Федерального закона аттестация методик (методов) измерений - исследование и подтверждение соответствия методик (методов) измерений установленным метрологическим требованиям к измерениям.

Таким образом, методики измерений, внесенные в эксплуатационную документацию средств измерений утвержденных типов, являются аттестованными методиками измерений  $\mathbf{M}$ лополнительной аттестации

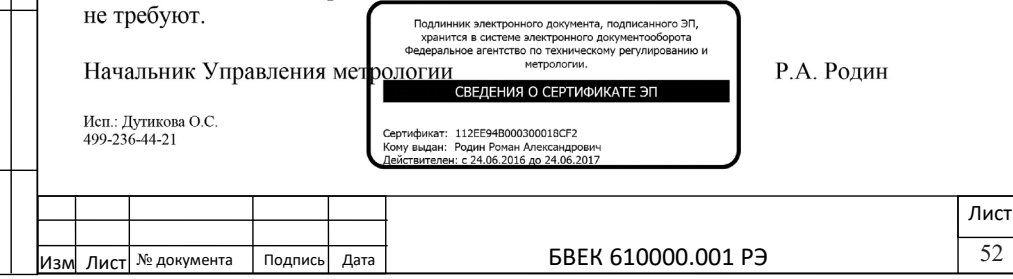